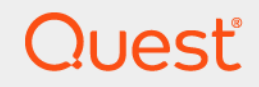

# Quest® NetVault® Backup 12.1 インストレーション・ガイド

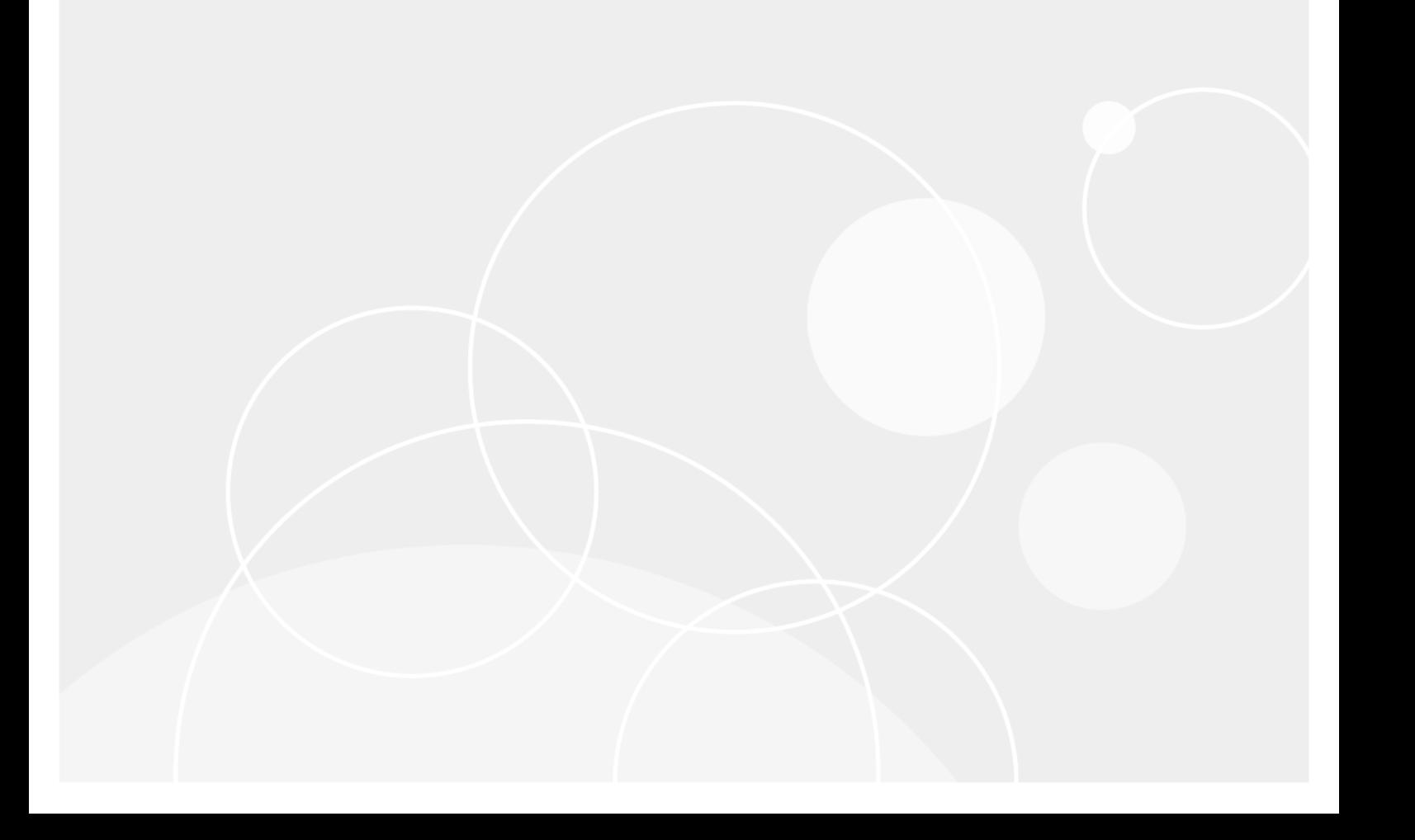

#### **© 2018** 日本クエス ト ・ ソ フ ト ウェ ア株式会社

#### **ALL RIGHTS RESERVED.**

本書には、著作権によって保護されている機密情報が記載されています。本書に記載されているソフトウェアは、ソフトウェ ア・ライセンスまたは機密保持契約に基づいて提供されます。本ソフトウェアは、当該契約の条項に準拠している場合に限り、 使用または複製することができます。 本書のいかなる部分も 日本クエスト・ソフトウェア株式会社 の書面による許可なしに、 購入者の個人的な使用以外の目的で、 複写や記録などの電子的または機械的ないかなる形式や手段によ っても複製または転送 するこ とはできません。

本書には、 Quest Software 製品に関連する情報が記載されています。明示的、 黙示的、 または禁反言などを問わず、 本書また は Quest Software 製品の販売に関連し て、 いかなる知的所有権のラ イセンスも付与されません。本製品の使用許諾契約の契約 条件に規定されている場合を除き、 QUEST SOFTWARE はいかなる責任も負わず、 製品に関連する明示的、 黙示的または法 律上の保証 (商品性、 特定の目的に対する適合性、 権利を侵害し ないこ とに関する黙示的保証を含む) を否認し ます。 QUEST SOFTWARE は、 損害が生じ る可能性について報告を受けた と し ても、 本ド キュ メ ン ト の使用、 または使用できないこ とから 生じ るいかなる、 直接的、 間接的、 必然的、 懲罰的、 特有または偶発的な障害 (無期限、 利益の損失、 事業中断、 情報の損失 も含む)に対しても責任を負わないものとします。 Quest Software は、本書の内容の正確性または完全性について、いかなる 表明または保証も行わず、 通知な しにいつでも仕様および製品説明を変更する権利を有し ます。 Quest Software は、 本書の情 報を更新する一切の義務を負いません。

本文書の使用に関し てご不明な点がございま し たら、 下記までお問い合わせ く だ さい。

日本クエスト・ソフトウェア株式会社 宛先 : 法律部門 東京都新宿区西新宿 6-10-1 日土地西新宿ビル 13F

日本国内および海外の事業所の情報に関しては、弊社の Web サイト (<https://www.quest.com/jp-ja>) を参照してください。

#### 特許

高度なテクノロジは Quest Software の誇りです。特許および出願中の特許がこの製品に適用される可能性があります。この製 品に適用される特許に関する最新情報については、<https://www.quest.com/jp-ja/legal> の弊社 Web サイトを参照してください。

#### 商標

Quest、Quest ロゴ、Join the Innovation、QoreStor、および NetVault は、日本クエスト・ソフトウェア株式会社の商標および 登録商標です。 Quest の商標の詳細な一覧については、 <https://www.quest.com/jp-ja/legal/trademark-information.aspx> を参照し て く ださい。 その他すべての商標および登録商標は各社に帰属し ます。

#### 凡例

- **警告:警告アイコンは、潜在的な資産の損害、個人の負傷または死亡の可能性を表しています。** m.
- <mark>|注意 : 注意アイコンは、指示に従わなかった場合に、ハードウェアの損傷やデータの損失につながる可能性があること</mark> T を表しています。

重要、 メ モ、 ヒント 、 モバイル、 またはビデオ : 情報アイ コ ンは、 サポー ト 情報を表し ています。

NetVault Backup インストレーション・ガイド 更新 - 10 2018 ソフトウェア・バージョン - 12.1<br>NVG-105-12.1-JA-01

# 目次

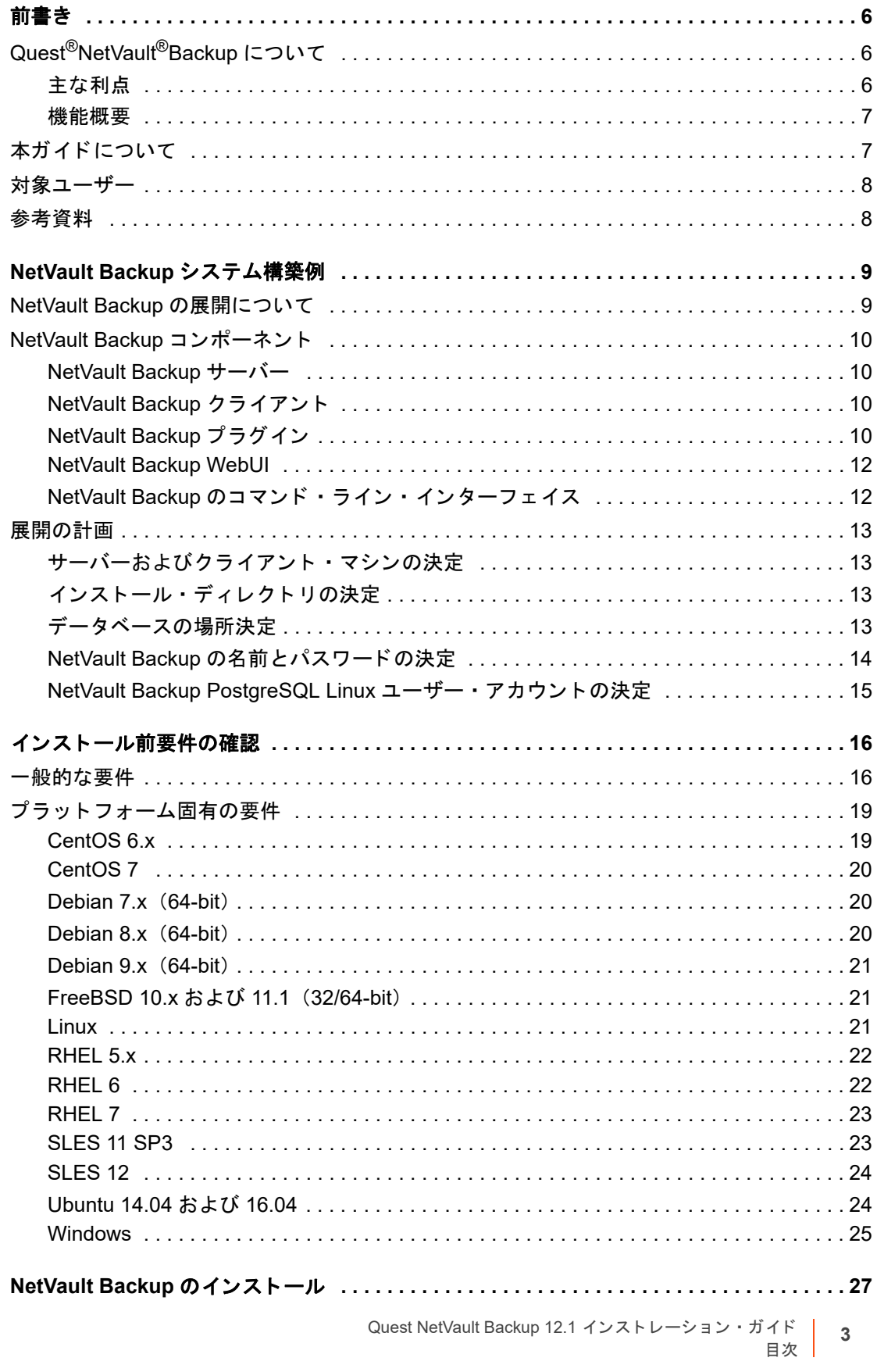

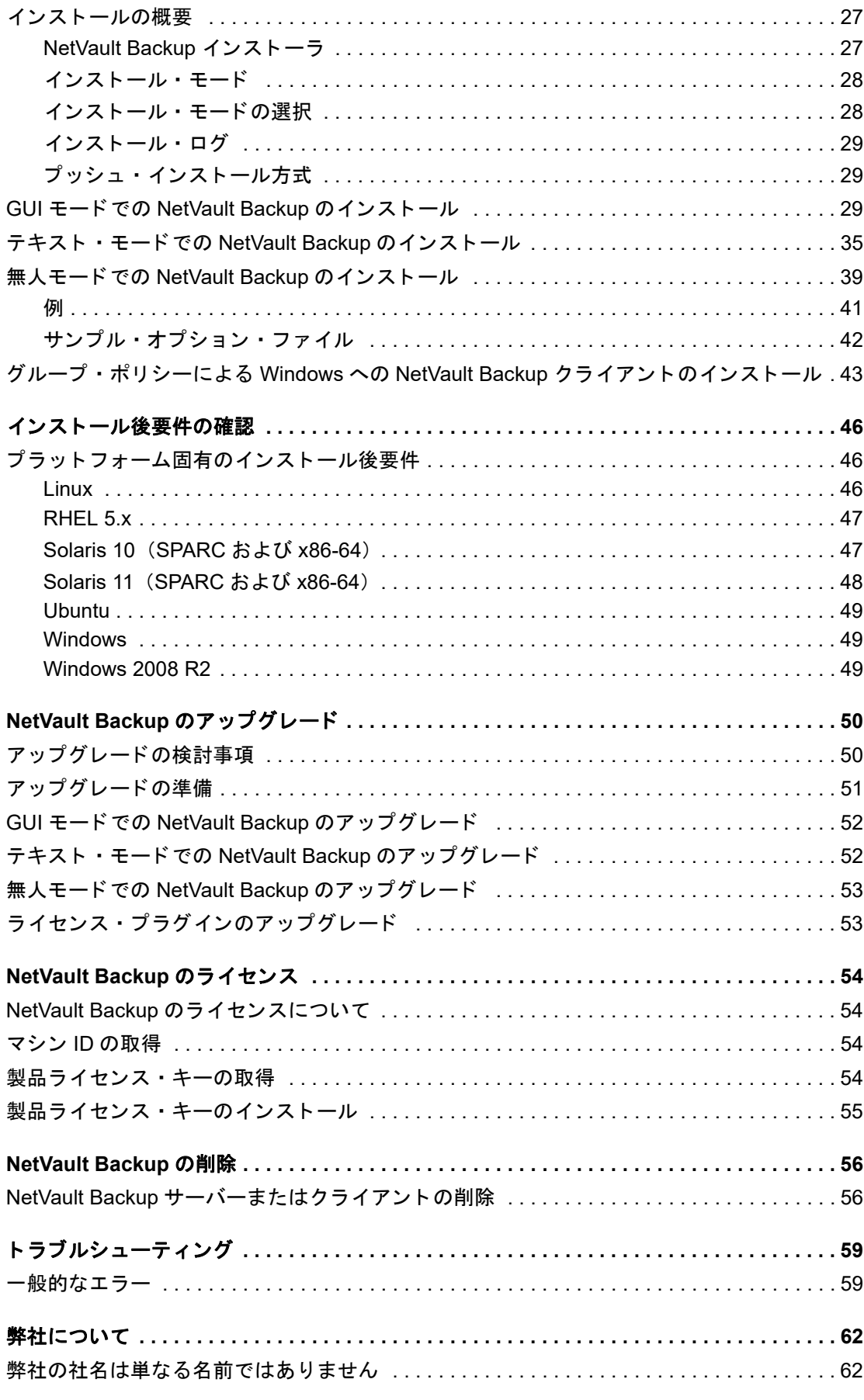

Quest NetVault Backup 12.1 インストレーション・ガイド 目次 **4**

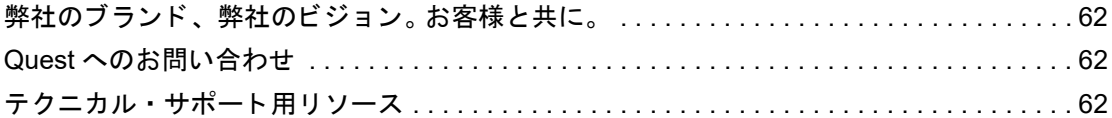

# 前書き

- <span id="page-5-0"></span>**•** Quest[®NetVault®Backup](#page-5-1) について
- 本ガイドについて
- **•** [対象ユーザー](#page-7-0)
- **•** [参考資料](#page-7-1)

# <span id="page-5-1"></span>**Quest®NetVault®Backup** について

Quest NetVault Backup (NetVault Backup) は、高度なクロスプラットフォームのデータ保護機能を提供しま す。 非常に使いやす く 、 すぐに導入できる製品であり、 拡張に伴う 煩雑な作業も必要あ り ません。

NetVault Backup では、単一の直観的なユーザー・インターフェイスから物理および仮想の両方の環境でデータ およびアプリケーションを保護し、大容量のペタバイト単位のデータを含む多数のサーバーを保護できます。ま た、 NetVault Backup は、 異機種混在環境もサポー ト するため、 幅広いオペレーテ ィ ング ・ システム、 アプ リ ケーシ ョ ン ・ データベース、 プロセ ッサ ・ アーキテクチャ、 およびネッ ト ワーク ・ ス ト レージ ・ デバイスのデー タを保護できます。 このようなクロスプラットフォームの多様性により、日々成長と変化を続ける IT インフラス トラクチャの状況に合わせて、NetVault Backup を容易にカスタマイズできます。

## <span id="page-5-2"></span>主な利点

- **•** シンプルで、 すぐに利用できるシステムによ り タ イム ・ ト ゥ ・ バリ ューを短縮できる
- **•** 完全に自動化されたイ ンス ト ール ・ マネージャによ り、 Windows ク ラ イアン ト の展開を簡素化
- **•** 物理と仮想両方の環境を保護できるため、 コス ト を削減できる
- **•** 異機種混在のサーバー ・ サポー ト で多種多様な IT 環境に幅広 く 対応
- **•** 広範なアプ リ ケーシ ョ ンのサポー ト
- **•** ス ト レージの効率性を大幅に向上させるデ ィ スク ・ ベースのバッ クア ッ プおよび重複排除
- **•** ソース側の重複排除および WAN 向けに最適化されたレプ リ ケーシ ョ ンを実現するため Quest DR Series システムとのシームレスな統合
- **•** 包括的なネ ッ ト ワーク接続型ス ト レージ (NAS) の保護によ り、 重要なデータ を保護
- **•** 豊富な機能によ り仮想環境を保護
- **•** ベア ・ メ タル ・ リ カバリ によ って、 障害が発生し たサーバーのリ カバリ時間を大幅に短縮
- **•** 分散し ているバッ クア ッ プ ・ ターゲッ ト や作業負荷に対応できる幅広いス ト レージ接続オプシ ョ ン
- **•** バッ クア ッ プ ・ データ転送を最適化し、 障害点を削減するデバイスの動的共有
- **•** ハイパフ ォーマンスなマルチス ト リー ミ ングによる高速フ ァ イル ・ システム ・ バッ クア ッ プ

## <span id="page-6-0"></span>機能概要

- **•** アプ リ ケーシ ョ ン保護 : Oracle、 SQL Server、 Exchange、 SharePoint、 MySQL、 PostgreSQL、 Domino、DB2、Informix、SAP、および Svbase などのビジネスに重要なアプリケーションの可用性をア プリケーションのプラグインによって確保することができます。これらのプラグインは、統合にかかる時 間を節約できるようにネイティブ・ソリューションを補完します。バックアップ・ジョブおよびリカバ リ ・ ジ ョ ブを実行するために、 スク リ プ ト を作成する必要はあ り ません。
- **NAS** 保護 : Quest、 EMC、 HITACHI、 IBM、 NetApp、 Sun 製のデバイスを含む、 NAS アプライアンス上 に保管されている情報に対して、高度なデータ保護を実現します。ネットワーク・データ管理プロトコル (NDMP) を使用してデータをバックアップすることで、LAN を介したトラフィックを削減し、パフォー マンスを最大化できます。 NetVault Backup は、 さ まざまなス ト レージ ・ ト ポロジおよび構成をサポー ト しており、ローカル接続 SCSI デバイス、SAN 接続デバイス、またはネットワーク上に存在するスト レージ ・ デバイスなどに、 直接バッ クア ッ プできます。
- **•** 企業全体の管理 : Web ベースのイ ン ターフ ェ イスを使用し て、 バッ クア ッ プおよびリ カバリ操作の設定、 管理、および監視を行います。ウィザードの手順に従って、バックアップ・ジョブの作成、ポリシーの割 り当て、 ス ト レージ ・ デバイスの設定、 レポー ト の生成などの一般的な タ スク を実行できます。
- **•** デ ィ スクおよびテープへのバッ クア ッ プ : NAS デバイスやサー ドパーテ ィ 製の重複排除アプ ラ イアンス を含む、幅広いストレージ・ターゲットへのディスク・ベースおよびテープ・ベースのバックアップを 活用します。 また、NetVault Backup では、オフサイト・ストレージおよびディザスタ・リカバリの目的 のために、ストレージ・ターゲット間でデータを移動できます。
- **•** データ重複排除 : 強力な重複排除テ ク ノ ロジによ りデータ ・ ス ト レージのフ ッ ト プ リ ン ト を削減し ます。 NetVault Backup は、 Quest DR Series の重複排除システムおよび Rapid Data Access (RDA) クライア ン ト 側の重複排除テ ク ノ ロジ と シームレスに統合されているため、 ユーザーはシステムの強力な重複排 除、圧縮、およびレプリケーションの機能をフル活用できます。さらに、NetVault Backup では、ソフト ウェア定義の Quest QoreStor™ のストレージ・デバイスをサポートしているため (Linux のみ)、RDA ク ラ イアン ト 側重複排除機能を利用できます。 また、 NetVault Backup は、 EMC Data Domain バックアップ およびリカバリ・プラットフォームの他、その重複排除用の DD Boost テクノロジもサポートしていま す。
- **•** 仮想化のサポー ト : 高度なデータ保護を、 VMware 環境および Hyper-V 環境にまで拡大し ます。 NetVault Backup では、専門の技術者でなくても、ポイント・アンド・クリックで、仮想環境の整合性のある、信 頼性の高いバッ クア ッ プおよびリ ス ト アを実行できます。
- ハイパフォーマンスなマルチストリーミング:同時に複数のワークロードをバックアップすることで、 時間を節約し、管理を容易にします。
- **•** 強力なセキュ リ テ ィ : CAST-128、 CAST-256、 および AES-256 アルゴ リズムをサポー ト する暗号化プラ グインを使用することで、バックアップ・ウィンドウや重複排除のパフォーマンスを犠牲にすることな く規制要件に適合します。 柔軟なジョブ・レベルの暗号化により、暗号化対象のデータを容易に選択でき ます。
- **•** 単純明快なラ イセンス : NetVault Backup は、 容量またはコ ンポーネン ト ご とにラ イセンスが付与されま す。このオプションにより、組織のニーズに最適なモデルを、非常に柔軟に選択できます。 コンポーネン ト ・ ベースのラ イセンスでは、 必要なモジュールを選択する こ とができます。 NetVault Backup は容量ご とにライセンスを取得して、クライアントまたはアプリケーション・プラグインを無制限に配備するこ と もできます。 Quest は、 NetVault Backup 向けに 2 種類の容量ベースのラ イセンス ・ エデ ィ シ ョ ンを提 供しています。一方は成長中の企業に高い価値を付与し、 も う一方は大企業を包括的に保護し ます。

# <span id="page-6-1"></span>本ガイドについて

このガイドでは、NetVault Backup サーバーおよびクライアント・ソフトウェアのインストール方法について詳 し く 説明し ています。 NetVault Backup の特徴と機能に関する情報を提供する ものではあり ません。 NetVault Backup を使ったデータの保護についての詳細は、『Quest NetVault Backup アドミニストレーターズ・ガイド』 を参照してください。

#### ÷ 重要:

- **•** NetVault Backupでは、NetVault Backupサーバーに存在するPostgreSQLデータベースにシステム・ データが保管されます。 Questテクニカル・サポート担当者からの指示がない限り、PostgreSQL ツールを使用して、NetVaultデータベースを直接変更しないでください。 データベースの変更が間 違っていると、回復できないデータ破損が発生する可能性があります。 NetVaultデータベースを変 更する前に、必ずデータベースのバックアップ・コピーを作成してください。 NetVaultデータベー スのバックアップについての詳細は、『Quest NetVault Backupビルトイン・プラグイン・ユーザー ズ・ガイド』を参照してください。
- **•** NetVault Backupでは、NetVault Backupインストール・ディレクトリの**config**ディレクトリに存在 する「**.cfg**」ファイルにシステム設定が保管されます。 これらのファイルの設定を変更する場合は、 必ず、Questテクニカル・サポート担当者の指導の下で実行します。 これらのファイルに誤った変 更が行われると、エラーやその他の予期しない動作が発生する可能性があります。 設定ファイルを 変更する前に、必ずファイルのバックアップ・コピーを作成してください。

# <span id="page-7-0"></span>対象ユーザー

本ガイドは、バックアップ管理者と、組織のバックアップ戦略を設計および実施する責任を担うその他の技術者 を対象としています。 NetVault Backup サーバーおよびクライアントを実行するオペレーティング・システムに ついての知識がある こ と を前提と し ています。

# <span id="page-7-1"></span>参考資料

- Quest NetVault Backup アド*ミニストレーターズ・ガイド:* このガイドは、データを保護するための NetVault Backup の設定、 使用方法を説明し ています。 NetVault Backup のすべての特徴と機能に関する 総合的な情報を提供し ています。
- **•** *Quest NetVault BackupCLI* リファレンス ・ ガイド : このガイ ド では、 NetVault Backup コマンドライン ・ ユーティリティの使用方法について説明します。
- **•** *Quest NetVault Backup Plug-in for FileSystem* ユーザーズ ・ ガイ ド : このガイ ド では、 NetVault Backup Plug-in for FileSystem のインストール、設定および使用方法について説明しています。
- Quest NetVault Backup ビルトイン・プラグイン・ユーザーズ・ガイド<sub>・</sub>本ガイドは、以下のプラグイン の設定および使用方法を説明し ています。
	- **▪** NetVault Backup Plug-in *for Consolidation*
	- **▪** NetVault Backup Plug-in *for Data Copy*
	- **▪** NetVault Backup Plug-in *for Databases*
	- **▪** NetVault Backup Plug-in *for Raw Devices*
- **•** *Quest NetVault Backup* 互換性ガイ ド : このガイ ド には、 NetVault Backup でサポー ト されているプラ ッ トフォーム、OS バージョン、およびアプリケーションのバージョンが記載されています。

これらのガイ ドは、 <https://support.quest.com/technical-documents> からダウンロード できます。

# <span id="page-8-0"></span>**NetVault Backup** システム構築例

- **•** [NetVault Backup](#page-8-1) の展開について
- **•** [NetVault Backup](#page-9-0) コンポーネン ト
- **•** [展開の計画](#page-12-0)

# <span id="page-8-1"></span>**NetVault Backup** の展開について

NetVault Backup 設定では、 1 つのマシンが NetVault Backup サーバーと し て設定され、 保護対象のそれ以外の 各種マシンが NetVault Backup クライアントとして機能します。単一のサーバーと、その関連するクライアント が、 **NetVault Backup** ドメインを形成し ています。

NetVault Backup 配備の概要を次の図に示し ます。

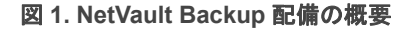

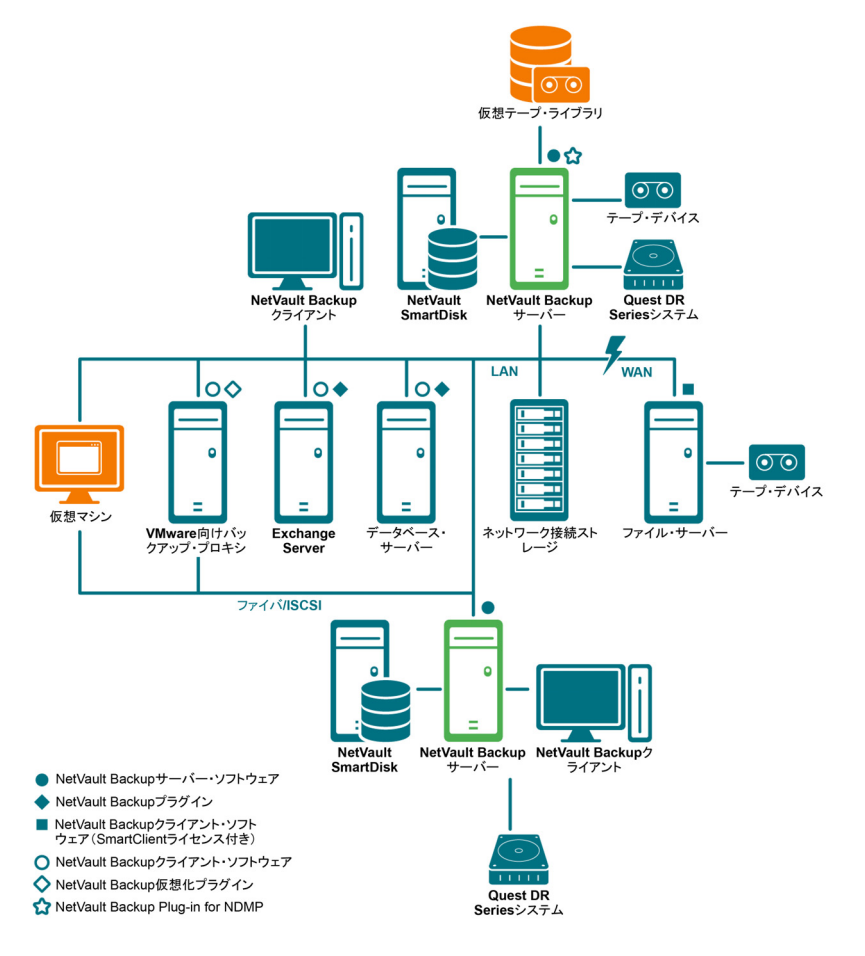

# <span id="page-9-0"></span>**NetVault Backup** コンポーネン ト

NetVault Backup は、次のコンポーネントから構成されます。

- **•** [NetVault Backup](#page-9-1) サーバー
- **•** [NetVault Backup](#page-9-2) クライアント
- **•** [NetVault Backup](#page-9-3) プラグイン
- **•** [NetVault Backup WebUI](#page-11-0)
- **•** NetVault Backup [のコマンド ・ ライン ・ インターフェイス](#page-11-1)

## <span id="page-9-1"></span>**NetVault Backup** サーバー

NetVault Backup サーバーには、 データ を保護するための主要サービスが用意されています。

サーバーはスケジュール管理、ジョブ管理、デバイス管理、メディア管理、ユーザー管理、通知管理、およびロ グ管理などのサービスを提供しています。サーバー管理者は、割り当てられているすべてのクライアントのバッ クア ッ プおよびリ ス ト ア ・ ジ ョ ブを管理し ます。各種物理および仮想ス ト レージ ・ デバイスを、 サーバーにロー カルに接続する こ とができます。

NetVault Backup サーバーは Windows および Linux オペレーテ ィ ング ・ システム上で動作する こ とができます。

## <span id="page-9-2"></span>**NetVault Backup** クライアント

NetVault Backup クライアントは、NetVault Backup ソリューションを使用して保護するマシン上にインストー ルされます。これらのマシンとしては、ファイル・サーバー、データベース・サーバー、メール・サーバー、ア プリケーション・サーバー、およびワークステーションが挙げられます。

NetVault Backup クライアントは、クライアントのすべてのデータ保護操作を管理する NetVault Backup サー バーに割り当てられます。 単一のサーバーと、その関連するクライアントが、NetVault Backup ドメインを形成 しています。 NetVault Backup クライアントに物理または仮想ストレージ・デバイスをローカルに接続するには、 NetVault Backup SmartClient ラ イセンスが必要です。

NetVault Backup クライアントは、AIX、FreeBSD、HP-UX、Linux、Mac OS X、Solaris、および Windows オペ レーティング・システム上で動作できます。

## <span id="page-9-3"></span>**NetVault Backup** プラグイン

NetVault Backup プラグインは、サーバーおよびクライアント・マシン上に保管されている各種アプリケーショ ンやデータを保護するために用いられます。 NetVault Backup プラグインは、ビルトイン・プラグインとライセ ンス・プラグインの2種類に分類できます。

## ビルトイン・プラグイン

ビルトイン・プラグインは、NetVault Backup ソフトウェアに同梱されており、NetVault Backup サーバーおよ びクライアント・ソフトウェアのインストール時に、各マシンに自動的にインストールされます。

NetVault Backup は、以下のタイプのビルトイン・プラグインを提供しています。

- **NetVault Backup Plug-in** *for FileSystem* (**Plug-in** *for FileSystem*) : Plug-in *for FileSystem* により、 重 要なファイル・システム・データを保護し、最低限の操作でボリューム全体、個別のパーティション、 または個別のディレクトリおよびファイルを素早く高信頼にリストアできます。
- **NetVault Backup Plug-in** *for Consolidation* (**Plug-in** *for Consolidation*) : Plug-in *for Consolidation* で は、フル・バックアップとそれに関連付けられた増分バックアップを統合して、複合セーブセットを作 成できます。こうしたコンソリデートされたセーブセットは、後続の増分バックアップのベースとして使 用できます。 Plug-in *for Consolidation* は、 ク ラ イアン ト のデータ をバッ クア ッ プするのではな く 、 既存の セーブセットを1つにまとめた複合セーブセットを作成します。
- **NetVault Backup Plug-in** *for Data Copy* (**Plug-in** *for Data Copy*) : Plug-in *for Data Copy* では、 オフサ イト・ストレージおよびディザスタ・リカバリのために、1つまたは複数のバックアップ・コピーを作成 できます。 Plug-in *for Data Copy* は、 ク ラ イアン ト のデータ をバッ クア ッ プするのではな く 、 既存のバッ クアップのコピーを作成します。
- **NetVault Backup Plug-in** *for Databases* (**Plug-in** *for Databases*) : Plug-in *for Databases* では、 NetVault データベースに保管されているシステム・データ(設定ファイル、システム設定、バックアッ プ・インデックス、バックアップ・メディア情報、ジョブのスケジュール、ライセンス・キーなど)を 保護し ます。 このバッ クア ッ プを使用し て、 障害発生後に NetVault Backup サーバーの機能を復元できま す。
- **NetVault Backup Plug-in** *for Raw Devices* (**Plug-in** *for Raw Devices*) : The Plug-in *for Raw Devices* では、物理ディスクに保管されているデータを保護します。このプラグインにより、複雑なスクリプトを 作成しなくても、Master Boot Record (MBR)、システム・パーティション、および個別のユーザー・ パーティションをポイント・アンド・クリック操作で復元できます。
- **Quest NetVault Backup Plug-in** *for Rapid Data Access* (**Plug-in** *for RDA*) : Plug-in for RDA により、 重複排除アプ ラ イアンスの Quest DR Series システムやソ フ ト ウ ェ ア定義の Quest QoreStor スト レー ジ・デバイス (Linux のみ) など、他の製品で提供されているクライアント側の重複排除機能およびイン ライン式重複排除機能を使用できるようになります。

ビル ト イ ンのプ ラグイ ンについての詳細は、 『QuestNetVault BackupPlug-in for FileSystem ユーザーズ ・ ガイ ド』 および『QuestNetVault Backup ビルトイン・プラグイン・ユーザーズ・ガイド』を参照してください。

## ライセンス・プラグイン

ラ イセンス ・ プ ラグイ ンは、 個別の製品と し て利用でき、 特定のアプ リ ケーシ ョ ン と機器を保護するために、 NetVault Backup サーバーおよびク ラ イアン ト ・ マシン上にインス ト ールされます。

NetVault Backup は、以下のタイプのライセンス・プラグインを提供しています。

- **Plug-ins for applications** : このプラグインは、Oracle、 SQL Server、 Exchange、 SharePoint、 MySQL、 PostgreSQL、 Domino、 DB2、 Informix、 SAP、 および Sybase などのビジネス上重要なアプ リ ケーシ ョ ンのデータ保護手段を提供し ています。
- **Plug-ins for NDMP-based NAS appliances** : このプラグイ ンは、 NDMP プロ ト コルをサポー ト する機器 に対して、このプロトコル・ベースのバックアップとリストアを有効にします。NetVault Backup は、 NetApp 機器の高度なデータ保護を提供するために NetApp SnapMirror、 SnapVault、 および Snapshot テ クノロジを統合する特別なプラグインも提供しています。
- **Plug-ins for virtual environments** : このプ ラグイ ンは、 VMware および Hype-V 環境内の仮想マシンの データ保護手段を提供し ています。
- **Plug-ins for backup encryption**: これらのプラグインは、規制当局のバックアップ・セキュリティ要件 を満たすために、 CAST-128、 AES-256、 および CAST-256 アルゴ リズムをサポー ト しています。
- **Plug-ins for device integration** : このプ ラグイ ンは、 NetVault Backup 環境で使用する特別なテープ ・ ラ イブ ラ リの設定を有効にし ます。
- **Plug-ins for bare metal recovery** : このプラグインによ り、 オペレーテ ィ ング ・ システム、 アプ リケー ション、システム設定、パーティション情報、サポートする Windows および Linux オペレーティング・ システム上のデータ を含めたシステム全体を復元できます。

NetVault Backup では、分散データのデータ保護を有効にする各種プラグインのクラスタ対応版も用意しています。

ライセンス・プラグインについての詳細は、各プラグインのユーザーズ・ガイドを参照してください。

## <span id="page-11-0"></span>**NetVault Backup WebUI**

NetVault Backup には、 NetVault Backup システムを設定、 管理、 および監視するために、 NetVault Backup WebUI と呼ばれる Web ベースのユーザー・インターフェイスが用意されています。

NetVault Backup WebUI を使って、以下のような各種作業を行えます。

- **•** パフ ォーマンス、 セキュ リ テ ィ 、 およびその他のオプシ ョ ンの設定
- **•** ク ラ イアン ト 、 ス ト レージ ・ デバイス、 およびス ト レージ ・ メ デ ィ アの管理
- **•** バッ クア ッ プ と リ ス ト アの実行
- **•** ジ ョ ブ、 デバイス ・ アク テ ィ ビテ ィ 、 およびログの監視
- **•** 通知の設定
- **•** レポー ト の生成と表示

任意の標準ブ ラウザを使って、 NetVault Backup WebUI にアクセスできます。 WebUI を使って任意のシステムか ら、 サポー ト されている Web ブ ラウザを実行し て HTTP または HTTPS 経由でサーバーに接続する こ と で、 NetVault Backup サーバーをリモート管理することができます。

## <span id="page-11-1"></span>**NetVault Backup** のコマンド ・ ライン ・ インター フェイス

NetVault Backup には、コマンド・プロンプト・ウィンドウまたはターミナル・ウィンドウから、NetVault Backup システムを設定、管理するためのコマンド・ライン・インターフェイスも用意されています。

NetVault Backup CLI ユーティリティを使って、以下のような各種作業を行うことができます。

- **•** NetVault Backup サービスの開始と停止
- **•** パフ ォーマンス、 セキュ リ テ ィ 、 およびその他のオプシ ョ ンの設定
- **•** ク ラ イアン ト 、 ス ト レージ ・ デバイス、 およびス ト レージ ・ メ デ ィ アの管理
- バックアップ*ト*リストアの実行
- **•** レポー ト の生成と表示

NetVault Backup コマンドライン・ユーティリティは、NetVault Backup サーバーおよびクライアント・マシン からアクセスできます。 コマンド・ライン・インターフェイスについての詳細は、『Quest NetVault Backup コマ ンドライン・インターフェイス・リファレンス・ガイド』を参照してください。

# <span id="page-12-0"></span>展開の計画

NetVault Backup システムを展開する前に、以下のトピックを確認します。

- **サーバーおよびクライアント・マシンの決定**
- インストール・ディレクトリの決定
- **•** [データベースの場所決定](#page-12-3)
- **•** NetVault Backup [の名前とパスワー ド の決定](#page-13-0)
- **•** [NetVault Backup PostgreSQL Linux](#page-14-0) ユーザー ・ アカウン ト の決定

## <span id="page-12-1"></span>サーバーおよびクライアント・マシンの決定

NetVault Backup を展開する最初のステップでは、サーバーおよびクライアント・マシンを識別します。

**• NetVault Backup** サーバー : このマシンは、 NetVault Backup のサーバー ・ バージ ョ ンをホス ト し ます。

サーバーはすべての NetVault Backup 操作を管理し、クライアントのバックアップおよびリカバリ操作を 処理します。 NetVault Backup サーバーは、そのサーバーのローカル・データのバックアップやリストア を行う ために、 そのサーバー自身のク ラ イアン ト と し て機能する こ と もできます。

**• NetVault Backup クライアント**: これらのマシンは、NetVault Backup のクライアント・バージョンをホ ストし、バックアップおよびリストアの対象となります。

## <span id="page-12-2"></span>インストール・ディレクトリの決定

NetVault Backup は、ローカル・ディスク上にインストールされている必要があります。ネットワーク・シェアや マウン ト ・ ポイン ト を選択し、 それが失われた場合、 NetVault Backup が停止または誤動作する場合があり ます。

Linux および UNIX プ ラ ッ ト フ ォームでは、 マウン ト ・ ポイ ン ト に、 NetVault Backup をインス ト ールできませ ん。インストーラは、マウント・ポイントの既存のコンテンツを削除しようとしますが、Linux および UNIX で は削除できません。

NetVault Backup サーバーをインストールするには、Windows ベースのシステムで約 200MB のディスク容量、 Linux ベースのシステムで約 160MB のデ ィ スク容量が必要です。

## <span id="page-12-3"></span>データベースの場所決定

NetVault データベースは、システム情報、設定ファイル、ジョブ詳細、およびバックアップ・インデックスを保 管し ます。 これは、 NetVault Backup サーバー上に作成されます。 NetVault Backup システム内で各種データ保護 操作が実施されるにつれて、データベースのサイズは増加していきます。空き容量の不足によってデータベース を更新できない場合、NetVault Backup の操作が停止する可能性があります。

NetVault データベースは、リモート・ファイル・システム (ネットワーク共有、ネットワークにマッピングされ たドライブ、NFC ボリュームなど)に置くことはできません。 NetVault データベースをインストールするには、 ローカルのドライブまたはボリューム上のディレクトリを選択する必要があります。

メモ: 大規模な環境では、 RAID 10 または RAID 5 構成の 500GB デ ィ スクまたは 1TB デ ィ スク を選択す ÷. る こ と をお勧めし ます。デ ィ スクでは、 高い Input/Output Operations Per Second (IOPS) がサポー ト され ている必要があり ます。 したがって、 ソ リ ッ ド ・ ステー ト ・ ド ライブ (SSD)、 または 10K および 15K の Serial Attached SCSI (SAS) ドライブが推奨されます。

## データベースのサブディレクトリ

データベース・ディレクトリには、以下のサブディレクトリがあります。

- **install** : このデ ィ レ ク ト リ には、 サーバーおよびク ラ イアン ト ・ マシンにイ ンス ト ールされた NetVault Backup モジュールのリ ス ト を含む、 **modules** フ ァ イルがあ り ます。**install** デ ィ レ ク ト リは、 サイズの小 さいディレクトリです。
- **bkl** : このデ ィ レ ク ト リ には、 NetVault Backup 製品のラ イセンス ・ キー ・ フ ァ イルがあり ます。**bkl** デ ィ レクトリは、サイズの小さいディレクトリです。
- **MediaDatabase** : このデ ィ レ ク ト リ には、 メ デ ィ ア ・ レ コー ド とバッ クア ッ プ ・ イ ンデッ クスが保存さ れます。 MediaDatabase デ ィ レ ク ト リは、 NetVault Backup システムの使用に伴って増加し ていきます。 MediaDatabase ディレクトリに必要となる容量を推定するには、「データベース・サイズの計算」を参照 して く ださい。
- **pgsql** : このデ ィ レ ク ト リ には、 バッ クア ッ プおよびリ ス ト アのジ ョ ブ ・ レ コー ドが保存されます。 この ディレクトリに必要となる容量は、ジョブの内容に応じて変わります。 NetVault データベースに必要とな る容量を計算するときは、このディレクトリ用に、MediaDatabase サイズの 10 パーセントを追加するこ とを検討してください。

## <span id="page-13-1"></span>データベース・サイズの計算

MediaDatabase に必要と なる容量を推定する場合は、 以下のこ と を考慮し て く ださい。

- **•** マシン **1** 台当た りのバッ クア ッ プ対象フ ァ イルとデ ィ レ ク ト リの概数 : バッ クア ッ プ対象の各フ ァ イル およびディレクトリについて、NetVault データベースのインデックス・エントリで使用する平均バイト 数を求めておく必要があります。この平均値は、「71 バイト+ターゲット・ファイル・システムを構成す る各フ ァ イルの名前に含まれる平均文字数」 とい う公式に基づいて求めます。
- **•** 各バッ クア ッ プで保持する世代数 : 世代とは、 フ ァ イルまたはデ ィ レ ク ト リ ・ バッ クア ッ プの個別のイ ンスタンスを指します。 たとえば、 デフォルトのバックアップ設定を使用して同じファイルを7回バック アップした場合、メディア上には7世代分のファイルが保存され、NetVault データベース上に7世代分 のインデックスが作成されます。

この情報に基づき、次の計算式を使用して、MediaDatabase ディレクトリに必要となる容量を計算できます。

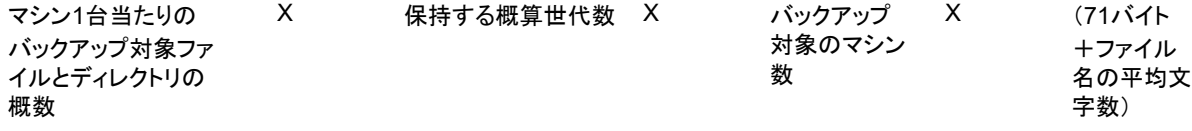

### 例

ターゲッ ト ・ フ ァ イル ・ システムのフ ァ イル名またはデ ィ レ ク ト リ名の平均文字数が 8 文字で、 200,000 個の ファイルと、15,000 個のディレクトリを 1 回バックアップする場合、インデックス作成に、17.5MB の容量が必 要です。同じファイルとディレクトリを 3 回バックアップする場合は、インデックス作成に、52.5MB が必要と なります。同じファイルとディレクトリを 5 回バックアップする場合は、インデックス作成に、87.5MB が必要 と な り、 バッ クア ッ プの回数が増えるたびに必要な容量も増えていきます。

## <span id="page-13-2"></span><span id="page-13-0"></span>**NetVault Backup の名前とパスワードの決定**

インストール時に、NetVault Backup サーバーとクライアント・マシンには、名前とパスワードが割り当てられます。

• NetVault Backup マシン名: NetVault Backup マシン名は、NetVault Backup ドメイン内のサーバーおよ びク ラ イアン ト ・ マシンを識別するために使用されます。

デフォルトで NetVault Backup は OS が割り当てたマシン名を使用し ます。名前に不正な文字が含まれて いる場合、 NetVault Backup は、 これらの文字をアンダースコア (\_) に置き換えます。

NetVault データベースは、名前を介して NetVault Backup サーバーと関連付けられています。 サーバーの 再配置時に、新しいマシン上に NetVault Backup ソフトウェアをインストールした後、システムのリカバ リ に NetVault データベースのバッ クア ッ プが用いられます。そのため、 NetVault Backup サーバーには、 OS が割り当てた名前を使用しないことをお勧めします。

NetVault Backup マシン名には、 最大 63 文字を使用できます。 マシン名が 63 文字を超える場合、 NetVault Backup サービスの開始に失敗する こ とがあ り ます。 NetVault Backup マシン名には、 大文字 (A–Z)、小文字 (a–z)、数字 (0–9)、ハイフン (-)、およびアンダースコア() を含められます。

- **NetVault Backup** マシンのパスワー ド : NetVault Backup マシンのパスワー ドはク ラ イアン ト をサーバー に追加する際に使用します。 マシン・パスワードには、最大 100 文字を使用することができます。 以下の 文字を使用することはできません。\ およびスペース
- i | メモ: GUI モードまたはテキスト・モード での NetVault Backup のインストール時に、マシン・パスワー ドまたは PostgreSQL データベース・スーパーユーザー・パスワードで特殊文字をエスケープしないでく ださい。 ただし、 nvpassword または nvpgdbpasswd などの CLI オプシ ョ ンを使用する場合は、 CLI が必 要なパスワードを適切に受信するように、特殊文字をエスケープします。 たとえば、パスワードが <>  $s$ #|/"': \*.-`()[]{}\$@? の場合は、次のように入力します。

Linux シェルの場合 : \<\>\&#\|/\"\':\\*.-\`\(\)[]{}\\$@?

**Windows コマンド・プロンプトの場合**: "<>&#|/""':\*.-`()[]{}\$@?".

## <span id="page-14-1"></span><span id="page-14-0"></span>**NetVault Backup PostgreSQL Linux** ユーザー ・ アカウントの決定

NetVault Backup では、 PostgreSQL を個別のユーザー ・ アカウン ト で実行し ます。 このユーザー ・ アカウン ト は、 サーバーによ って管理されているデータのみを所有する必要があ り、 他のデーモン とデータ を共有し てはな りません。

と きどき、 システムのポリ シー制限のために、 Linux オペレーテ ィ ング ・ システム上の NetVault Backup サー バー・インストーラが、新しい PostgreSQL Linux ユーザー・アカウントを自動的に作成できない場合があります。

NetVault Backup サーバー・バージョン 11.2 以降をインストールする場合は、PostgreSQL Linux ユーザー・ア カウン ト に関し て次のいずれかのオプシ ョ ンを選択できます。

- **NetVault Backup** で **PostgreSQL Linux** ユーザーの作成を許可 : NetVault Backup による PostgreSQL Linux ユーザー・アカウントの自動作成を許可するデフォルトのオプションです(デフォルト値:Linux では netvault-pgsql)。
- **Linux** ユーザー名 : 対応するオペレーテ ィ ング ・ システム ・ ガイ ド を参照し て、 新しい Linux ユーザー ・ アカウン ト を作成し ます。必ず、 指定し た PostgreSQL Linux ユーザーをグループ < ユーザー名 > に所属 させます。 Linux ユーザー名と同じ名前のグループを作成し、 ユーザーを同じグループに追加し ます。
- メモ: PostgreSQL Linux のユーザー ・ アカウン ト を作成する際、 [Linux ユーザー名] フ ィ ールド でユー i. ザー名 「root」 を使用し ないで く だ さい。 NetVault Backup では、 PostgreSQL からの制約があるため、 ユーザー 「root」 で PostgreSQL を実行する こ とはできません。

# インストール前要件の確認

- <span id="page-15-0"></span>**•** [一般的な要件](#page-15-1)
- **•** [プ ラ ッ ト フ ォーム固有の要件](#page-18-0)

## <span id="page-15-1"></span>一般的な要件

インストール手順を開始する前に、以下の必要条件を満たしていることを確認します。

**•** リ リース ・ ノ ー ト と互換性ガイ ドの確認 : イ ンス ト ール手順を開始する前に、 リ リース ・ ノ ー ト をよ く 読みます。 リリース・ノートには、NetVault Backup のインストールおよび使用についての重要な情報が 含まれている場合があります。

『Quest NetVault Backup 互換性ガイド』を参照して、サポートされているプラットフォーム、オペレーティ ング・システムのバージョン、デバイス、およびアプリケーションのバージョンも確認する必要がありま す。 このガイ ドは、 <https://support.quest.com/ja-jp/technical-documents> からダウンロード できます。

**• NetVault Backup** サーバーおよびク ラ イアン ト のオペレーテ ィ ング ・ システム要件の確認 : NetVault Backup サーバーは Linux および Windows 上にインス ト ールできます。 NetVault Backup ク ラ イアン ト は、 AIX、 FreeBSD、 HP-UX、 Linux、 Mac OS X、 Solaris、 および Windows 上にインス ト ールできます。

サポー ト されているオペレーテ ィ ング ・ システムのバージ ョ ンの詳細は、 [https://support.quest.com/ja](https://support.quest.com/ja-jp/technical-documents)[jp/technical-documents](https://support.quest.com/ja-jp/technical-documents) でアクセスできる 『QuestNetVault Backup 互換性ガイ ド』 を参照し て く だ さい。

- **•** 『**NetVault Backup Server Sizing Guide**』 の確認 : このガイ ド には、 NetVault Backup サーバーのシステ ム要件に関する情報が記載されています。 このガイ ドは、 [https://support.quest.com/ja-jp/technical](https://support.quest.com/ja-jp/technical-documents)[documents](https://support.quest.com/ja-jp/technical-documents) からダウンロード できます。
- **Linux** および **Windows** での正しいイ ンス ト ール ・ パッ ケージの選択 : NetVault Backup では、 Linux お よび Windows ベースのシステム向けに、個別のクライアント専用およびサーバー専用インストール· パッケージを提供しています。サーバーおよびクライアント・パッケージの両方で、ハイブリッドおよび 64-bit 専用バージョンを利用できます。
	- **▪** ハイブ リ ッ ド ・ サーバーおよびク ラ イアン ト ・ パッ ケージ : ハイブ リ ッ ド ・ パッ ケージは、 Pure 64-bit 専用の要件を満たしていないユーザーを対象にしています。

これらのパッケージにより、Pure 32-bitやNetVault Backupのハイブリッド・インストールから アップグレードすることができます。 ハイブリッド・パッケージは、前のすべてのバージョンの 32-bitおよび64-bitプラグインとバイナリ互換性があります。 これらのパッケージは、64-bit機能 がない32-bitシステム上でも動作します。

**▪ Pure 64-bit** 専用サーバー ・ パッ ケージおよびク ラ イアン ト ・ パッ ケージ : Pure 64-bit 専用パッ ケージは、 Pure 64-bit 専用オペレーテ ィ ング ・ システム用です。 32-bit コ ンポーネン ト を使用でき ない理由がある場合は(たとえば、32-bit コードを実行しない Linux ディストリビューションを使 用している場合)、これらのパッケージを使用します。

Pure 64-bitパッケージを、既存のPure 32-bitまたはハイブリッドNetVault Backupインストール のアップグレードに使用することはできません。 既存のPure 32-bitまたはハイブリッド・バー ジョンを削除して、Pure 64-bitバージョンを個別にインストールする必要があります。 混乱を避 けるために、アップグレード・パッケージとインストール・パッケージの両方に、これらの互換 性がないことを知らせる警告のメッセージが追加されました。

オペレーティング・システムのタイプに応じて、必ず、NetVault Backup サーバー・ソフトウェアをイン ストールするための正しいインストール・パッケージを選択してください。

- **netvault-<RYYYYMMMDD>-vx.x.x.x-Server-{LinuxX86Hybrid|WindowsX86Hybrid}** : このパッ ケージを使用し て、 NetVault Backup サーバーを 32-bit または 64-bit システムにインス トールまたはアップグレードします。
- **netvault-<RYYYYMMMDD>-vx.x.x.x-Server-{LinuxX86Pure64|WindowsX86Pure64}** : このパッケージを使用して、NetVault Backup サーバーを Pure 64-bit システムにインストールま たはアップグレードします。

クライアント・インストールの場合、システムに基づいた適切なパッケージを選択していることを確認 し ます。

- 重要: 64-bitのLinuxマシンにNetVault Backupのハイブリッド・パッケージをインストールする前  $\ddot{\bullet}$ に、必要なすべての32-bitライブラリがシステムにインストールされていることを確認します。 要 件についての詳細は、「[プラットフォーム固有の要件](#page-18-0)」を参照してください。 インストーラが必要な ライブラリをシステム上で見つけられない場合、インストール・プロセスはメッセージを表示せず に失敗する場合があります。
- **OS** 権限の設定 : ユーザーがソ フ ト ウェ ア ・ コンポーネン ト をインス ト ールできるよ う に、 ターゲッ ト ・ マシンで適切な OS 権限を設定する必要があります。
- **Linux** および **UNIX** イ ンス ト ーラへの実行可能な権限の設定 : Linux および UNIX プラ ッ ト フ ォーム上で、 インストーラに実行可能な権限を設定します。
- **Linux** および **UNIX** 上でのマルチユーザー ・ ラ ンレベルの選択 : Linux および UNIX プラ ッ ト フ ォームで は、マルチユーザー・モードで起動します。
- **Linux** および **UNIX** 上でのユーザー権限 (**umask**) の設定 : Linux および UNIX プ ラ ッ ト フ ォームでは、 root ユーザーのデフ ォル ト の **umask** 値を変更し ないよ う にし て く だ さい。デフ ォル ト 値は、 022 です。 **umask** に 022 以外の値を指定し た場合 (た と えば、 077)、 プ ラグイ ンのユーザーが NetVault Backup ファイルにアクセスできないと、ジョブが失敗する可能性があります。
- **SELinux (セキュリティ強化 Linux) ポリシーの確認:デフォルトの「ターゲット」ポリシーを使用して** SELinux を有効にしても、NetVault Backup プロセスが原因でアクセス・ベクトル・キャッシュ (AVC) の拒否の問題が発生することはありません。厳密なポリシーまたはカスタム・ポリシーを実装する場合 は、 NetVault Backup プロセスが制限のないモー ド で動作できる こ と を確認し ます。
- **•** ウイルス対策ソ フ ト ウ ェ アの無効化 : NetVault Backup のインス ト ールまたはア ッ プグレード を行う前 に、ウイルス対策ソフトウェアを無効にしておくことをお勧めします。ウイルス対策ソフトウェアを無効 にしない場合、インストール処理がウイルス対策ソフトウェアと競合して、インストール後に、さまざ まな NetVault Backup 操作が正しく機能しないことがあります。
- **TCP/IP** 接続の確認 : NetVault Backup では、 サーバーと ク ラ イアン ト ・ マシン との間に良好な TCP/IP 接 続が必要です。 名前解決を使用するには、 ホスト名が一意の IP アドレスに解決される必要があります。
- **•** ス ト レージ ・ デバイス接続の確認 : ス ト レージ ・ デバイスが正常に接続され、 動作し ている こ と を確認 します。デバイスの接続は、ネイティブの OS ツールを使用して、デバイスへの最小限のバックアップ操 作を行うと確認できます。
- **Linux** および **UNIX** での 「**ulimit**」 変数の設定 : Linux および UNIX には、 各種変数に対するデフ ォル ト のサイズ制限があり、これが NetVault Backup のインストールを阻害する場合があります。 たとえば、 **file size (blocks)** および **virtual memory (kbytes)** 変数のデフ ォル ト 設定は NetVault Backup にと って小 さすぎる場合があります。

これらの値を増やさないと、インストールが失敗し、「core dump」エラーが報告されることがあります。 この問題を回避するために、 変数に対し て 「unlimited」 設定を使用する こ と をお勧めし ます。

### 表**1. Linux**および**UNIX**での変数の設定

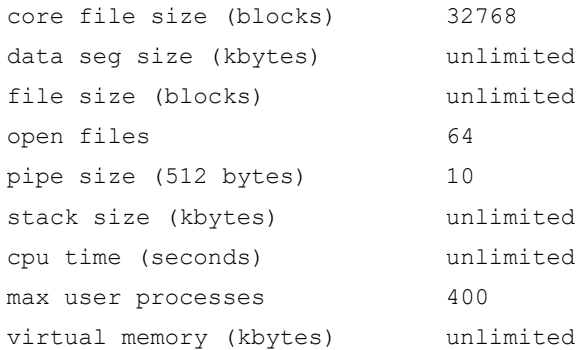

### 変数設定を変更するには:

- a ターミナル・セッションを開始します。現在の設定を表示するには、次のように入力します。 ulimit -a
- b file size (blocks) 変数が「unlimited」に設定されていない場合は、次のように入力します。 ulimit unlimited
- c virtual memory (kbytes) 変数が 「unlimited」 に設定されていない場合は、 次のよ う に入力し ます。 ulimit -v unlimited
- d 設定値の一覧を再表示して新しい設定を確認するには、次のように入力します。 ulimit -a
- **Linux** ベース ・ マシンでの **SCSI Generic** (**sg**) ド ラ イバのロー ド : Linux ベース ・ システムでは、 NetVault Backup によって **sg** ド ラ イバが使用されて、 テープ ・ デバイスに接続されます。 テープ ・ デバ イスをローカルに接続し ているマシンでは、 **sg** ド ラ イバを手動でロー ド するか、 カーネル設定フ ァ イル を編集してこのドライバをブート時に自動的にロードします。

ドライバを手動でロードするには、次のように入力します。

modprobe sg

システムを再起動するたびに、 このコマン ド を実行する必要があ り ます。

ブート時にドライバを自動的にロードするには、ドライバのエントリをカーネル設定ファイルに組み込 むことができます。 ブート時にカーネル・モジュールをロードすることについての詳細は、関連する OS のドキュメントを参照してください。

このド ライバをロード しないと、 NetVault Backup は、 ローカルに接続されているテープ ・ デバイスを認 識できません。

# <span id="page-18-2"></span><span id="page-18-0"></span>プラットフォーム固有の要件

このセクションでは、以下のプラットフォームでの要件を説明します。

- **•** [CentOS 6.x](#page-18-1)
- **•** [CentOS 7](#page-19-0)
- **•** [Debian 7.x](#page-19-1) (64-bit)
- **•** [Debian 8.x](#page-19-2) (64-bit)
- **•** [Debian 9.x](#page-20-0) (64-bit)
- **•** [FreeBSD 10.x](#page-20-1) および 11.1 (32/64-bit)
- **•** [Linux](#page-20-2)
- **•** [RHEL 5.x](#page-21-0)
- **•** [RHEL 6](#page-21-1)
- **•** [RHEL 7](#page-22-0)
- **•** [SLES 11 SP3](#page-22-1)
- **•** [SLES 12](#page-23-0)
- **•** [Ubuntu 14.04](#page-23-1) および 16.04
- **•** [Windows](#page-24-0)

## <span id="page-18-1"></span>**CentOS 6.x**

CentOS 6.x x86-64 に NetVault Backup のハイブリッド・パッケージをインストールする前に、以下のパッケー ジをインストールします。 pam.i686 xorg-x11-fonts\* krb5-libs.i686

- glibc.i686
- atk.i686

bzip2-libs.i686

libgcc.i686

gtk2.i686

perl-libs.i686

libSM.i686

tcl.i686

libXxf86vm.i686

すでにインス ト ールされている i686 バージ ョ ンの 64-bit パッケージをインス ト ールし よ う とする と、 インス トーラ (yum) が複数のライブラリ・バージョン・エラーを報告することがあります。この場合は、i686 バー ジョンをインストールする前に、既存の x86-64 ライブラリを最新バージョンに更新する必要があります。

### 例 :

yum update krb5-libs

```
yum install krb5-libs.i686
```
Quest NetVault Backup 12.1 インストレーション・ガイド インストール前要件の確認 **19**

## <span id="page-19-0"></span>**CentOS 7**

- **•** CentOS 7 x86-64 に NetVault Backup のハイブ リ ッ ド ・ パッ ケージを イ ンス ト ールする前に、 以下のパッ ケージをインス ト ールし ます。
	- **▪** atk.i686
	- **▪** bzip2-libs.i686
	- **▪** glib2.i686
	- **▪** glibc.i686
	- **▪** gtk2.i686
	- **▪** krb5-libs.i686
	- **▪** pam.i686
	- **▪** perl-libs.i686
	- **▪** tcl.i686
	- **▪** xorg-x11-fonts\*
- **•** CentOS 7 x86-64 に NetVault Backup の 64-bit 専用パッ ケージを イ ンス ト ールする前に、 以下のパッ ケー ジをインストールします。
	- **▪** tcl

## <span id="page-19-1"></span>**Debian 7.x** (**64-bit**)

**•** Debian 7.x (64-bit) システムに NetVault Backup のハイブ リ ッ ド ・ パッ ケージを イ ンス ト ールする前に、 以下のパッケージをインストールします。

dpkg --add-architecture i386

apt-get update

apt-get install ia32-libs

**•** Debian 7.x (64-bit) システムに NetVault Backup の 64-bit 専用パッ ケージを イ ンス ト ールする前に、 以 下のリンクを作成します。

ln -s /usr/lib /usr/lib64

## <span id="page-19-2"></span>**Debian 8.x** (**64-bit**)

**•** Debian 8.x (64-bit) システムに NetVault Backup の 64-bit 専用パッ ケージを イ ンス ト ールする前に、 以 下のリンクを作成します。

ln -s /usr/lib /usr/lib64

**•** Debian 8.x (64-bit) システムに NetVault Backup のハイブ リ ッ ド ・ パッ ケージを イ ンス ト ールする前に、 以下のパッケージをインストールします。

```
dpkg --add-architecture i386
apt-get update
apt-get install lib32z1
apt-get install lib32ncurses5
apt-get install gir1.2-atk-1.0:i386
```

```
apt-get install libatk1.0:i386
apt-get install libbz2-1.0:i386
apt-get install libglib2.0-0:i386
apt-get install libc6:i386
apt-get install libgtk2.0-0:i386
apt-get install libgssapi-krb5-2:i386
apt-get install libpam-modules:i386
apt-get install perl-modules:i386
apt-get install tcl:i386
```
## <span id="page-20-0"></span>**Debian 9.x** (**64-bit**)

Debian 9.x (64-bit) システムに NetVault Backup の 64-bit 専用パッケージをインストールする前に、以下のリ ン ク を作成し ます。

```
ln -s /usr/lib /usr/lib64
```
## <span id="page-20-1"></span>**FreeBSD 10.x** および **11.1** (**32/64-bit**)

FreeBSD 10.x または 11.1x に NetVault Backup をインストールする前に、以下のパッケージをインストールしま す。

- **•** FreeBSD 10.x および 11.1 (32-bit) の場合、 compat6x パッケージをインス ト ールし ます。
- **•** FreeBSD 10.x および 11.1 (64-bit) の場合、 compat7x パッケージをインス ト ールし ます。

## <span id="page-20-2"></span>**Linux**

- **•** katNetVault Backup サーバーまたはク ラ イアン ト ・ ソ フ ト ウェ アを Linux ベース ・ マシンにインス ト ール する前に、sysstat パッケージをインストールします。
- **•** Linux ベースのマシンに NetVault Backup サーバー ・ ソ フ ト ウェ アをインス ト ールする前に、 libstdc++.so ライブラリをインストールします。
- **•** NetVault Backup サーバー ・ ソ フ ト ウェ アを Linux ベース ・ マシンにイ ンス ト ールする前に、 以下のパッ ケージをインス ト ールし ます。
	- **▪** fontconfig
	- **▪** libfontconfig
	- **▪** ghostscript-fonts
- **•** Linux ベースのマシンで NetVault Backup Server の日本語版レポー ト が文字化けし た り ブ ラ ン クになった りしないよう、次のパッケージをインストールしてください。
	- **▪** vlgothic-fonts
- **•** 複製ジ ョ ブやデータ ・ コ ピー ・ ジ ョ ブを NetVault Backup ク ラ イアン ト で実行するには、 次の共有オブ ジェクト・ライブラリをインストールします。
	- $\blacksquare$  libstdc++ so
	- **▪** libssl.so.0.9.7
- **▪** libcrypto.so.0.9.7
- **deviceconfig** ユーテ ィ リテ ィ を NetVault Backup ク ラ イアン ト で実行するには、 次の共有オブジ ェ ク ト・ライブラリをインストールします。
	- **▪** libssl.so.0.9.7
	- **▪** libcrypto.so.0.9.7
- | メモ: NetVault Backup ハイブリッド・パッケージを 64-bit Linux システムにインストールするときは、 ÷. 32-bit ラ イブ ラ リ を イ ンス ト ールする必要があ り ます。

## <span id="page-21-0"></span>**RHEL 5.x**

Debian 5.x (32/64-bit) システムに NetVault Backup サーバーのハイブリッド・パッケージをインストールする 前に、以下のパッケージをインストールします。

- **•** libXp.i386
- **•** openmotif.i386

RHEL 5 x86-64 に NetVault Backup サーバーの 64-bit 専用パッケージをインストールする前に、以下のパッケー ジをインストールします。

- **•** libXp.x86\_64
- **•** openmotif.x86\_64

Debian 5.x (32 / 64-bit) システムに NetVault Backup クライアントのハイブリッド・パッケージをインストール する前に、以下のパッケージをインストールします。

- **•** libXp.i386
- **•** openssl097a.i386

RHEL 5 x86-64 に NetVault Backup クライアントの 64-bit 専用パッケージをインストールする前に、以下のパッ ケージをインス ト ールし ます。

- **•** libXp.x86\_64
- **•** openssl097a.x86\_64

RHEL 5.x Itanium に NetVault Backup をインストールする前に、以下のパッケージをインストールします。

**•** libXp-1.0.0-\*.ia64.rpm and llibXmu-1.0.2-\*.ia64.rpm

## <span id="page-21-1"></span>**RHEL 6**

RHEL 6 x86-64 に NetVault Backup のハイブリッド・パッケージをインストールする前に、以下のパッケージを インストールします。

krb5-libs.i686 pam.i686 xorg-x11-fonts\* glibc.i686 atk.i686 bzip2-libs.i686 libgcc.i686

gtk2.i686

perl-libs.i686 libSM.i686 tcl.i686

libXxf86vm.i686

すでにインス ト ールされている i686 バージ ョ ンの 64-bit パッケージをインス ト ールし よ う とする と、 インス トーラ (yum) が複数のライブラリ・バージョン・エラーを報告することがあります。この場合は、i686 バー ジョンをインストールする前に、既存の x86-64 ライブラリを最新バージョンに更新する必要があります。

### 例:

yum update krb5-libs

yum install krb5-libs.i686

## <span id="page-22-0"></span>**RHEL 7**

- **•** RHEL 7 x86-64 に NetVault Backup のハイブ リ ッ ド ・ パッ ケージを イ ンス ト ールする前に、 以下のパッ ケージをインス ト ールし ます。
	- **▪** atk.i686
	- **▪** bzip2-libs.i686
	- **▪** glib2.i686
	- **▪** glibc.i686
	- **▪** gtk2.i686
	- **▪** krb5-libs.i686
	- **▪** pam.i686
	- **▪** perl-libs.i686
	- **▪** tcl.i686
	- **▪** xorg-x11-fonts\*
- **•** RHEL 7 x86-64 に NetVault Backup の 64-bit 専用パッ ケージを イ ンス ト ールする前に、 以下のパッ ケージ をインス ト ールし ます。
	- **▪** tcl

## <span id="page-22-1"></span>**SLES 11 SP3**

以下の表に、NetVault Backup を SUSE Linux Enterprise Server (SLES) 11 SP3 にインストールする際の前提 条件を示します。

### 表**2.** 前提条件: **SLES 11 SP3**

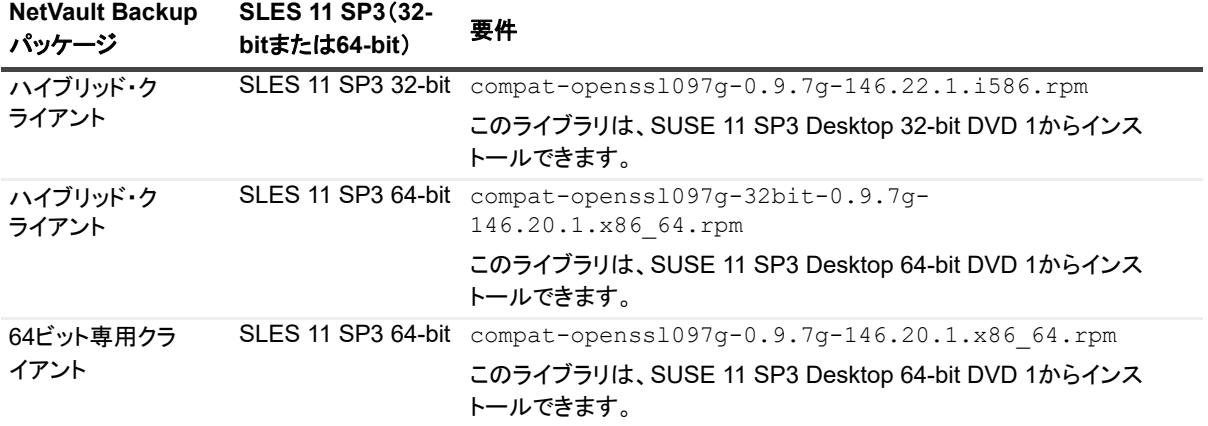

## <span id="page-23-0"></span>**SLES 12**

- **•** SLES 12 64-bit に NetVault Backup サーバーのハイブ リ ッ ド ・ パッ ケージを イ ンス ト ールする前に、 以下 の手順を完了します。
	- 以下のパッケージをインストールします。
		- **▫** libXt6-32bit
		- **▫** libXmu6-32bit
		- **▫** libgdk\_pixbuf-2\_0-0-32bit
		- **▫** libgtk-2\_0-0-32bit
		- **▫** libgthread-2\_0-0-32bit
	- **以下のリンクを作成します。** 
		- ln -s /usr/lib/libtcl8.6.so /usr/lib/libtcl8.5.so
- **•** SLES 12 64-bit に NetVault Backup サーバーの 64-bit 専用パッ ケージを イ ンス ト ールする前に、 以下のリ ン ク を作成し ます。

ln -s /usr/lib64/libtcl8.6.so /usr/lib64/libtcl8.5.so

- **•** SLES 12 64-bit に NetVault Backup クライアントの 64-bit 専用パッ ケージを イ ンス ト ールする前に、 以下 の手順を完了し ます。
	- **▪** SUSE ダウンロード Web サイ トから libopenssl0\_9\_8-0.9.8j-62.1.x86\_64.rpm パッケージをダウ ンロード して、 インス ト ールし ます。
	- **以下のリンクを作成します。** 
		- ln -s /usr/lib64/libcrypto.so.0.9.8 /usr/lib64/libcrypto.so.0.9.7
		- ln -s /usr/lib64/libssl.so.0.9.8 /usr/lib64/libssl.so.0.9.7

## <span id="page-23-1"></span>**Ubuntu 14.04** および **16.04**

**•** 64-bit の Ubuntu 14.04 および 16.04 に NetVault Backup のハイブ リ ッ ド ・ パッ ケージを イ ンス ト ールす る前に、以下のパッケージをインストールします。

dpkg --add-architecture i386

apt-get update

**•** 64-bit Ubuntu 14.04 に NetVault Backup のハイブ リ ッ ド ・ パッ ケージを イ ンス ト ールする前に、 以下の パッ ケージをインス ト ールし ます。

apt-get install lib32z1 lib32ncurses5 lib32bz2-1.0

**•** 64-bit Ubuntu 16.04 に NetVault Backup のハイブ リ ッ ド ・ パッ ケージを イ ンス ト ールする前に、 以下の パッ ケージをインス ト ールし ます。

apt-get install lib32z1 lib32ncurses5 lib32bz2-1.0:i386

**•** 64-bit Ubuntu 14.04 に NetVault Backup の 64-bit 専用パッ ケージを イ ンス ト ールする前に、 以下のリ ン ク を作成し ます。

```
ln -s /usr/lib /usr/lib64
```
- **•** 64-bit Ubuntu 16.04 に NetVault Backup の 64-bit 専用パッ ケージを イ ンス ト ールする前に、 以下の手順を 完了し ます。
	- **以下のリンクを作成します。** 
		- ln -s /usr/lib /usr/lib64
	- **以下のパッケージをインストールします。**

```
apt-get install libaio1
apt-get install libstdc++5
```
## <span id="page-24-0"></span>**Windows**

**NetVault Backup サーバー上で非対話型デスクトップ・ヒープを増やす: Windows ベースの NetVault Backup** サーバー上で、以下の条件下では非対話型デスクトップ・ヒープ・メモリ設定のデフォルト値では、以下を行う とメモリが消費され尽くしてしまう可能性があります。

**▪** NetVault Backup サーバー上で複数のジ ョ ブを同時に実行する場合。

たとえば、25個のジョブを同時に実行した場合、NetVault Backupは追加で約200KBの非対話型デ スクトップ・ヒープを使用します。 このような状況では、メッセージ「ジョブが予期せず終了し ました」が発生して一部のジョブが失敗します(残りのジョブは引き続き実行されます)。 これ は、Windowsの既知の問題です(ID: 184802)。

- **▪** い く つかのド ラ イブを仮想テープ ・ ラ イブ ラ リ (VTL) に追加する場合。
- ディレクトリ構造が深くネストされているバックアップ·セレクション·セットを参照する場合。 このような状況では、「プラグインへの接続を取得できませんでした」というメッセージが表示さ れます。

これらの問題を解決するには、次のレジストリ値で非対話型デスクトップ・ヒープのサイズを増やします。 HKEY\_LOCAL\_MACHINE\SYSTEM\CurrentControlSet\Control\SessionManager\SubSystems\ Windows

このレジストリ値にある SharedSection 設定によって、デスクトップ・ヒープの割り当て方法が制御さ れます。 ヒープ ・ サイズは KB 単位で指定し ます。 ヒープ ・ サイズの指定形式を以下に示し ます。

SharedSection=xxxx,yyyy,zzzz

xxx は、 システム全体のヒープの最大サイズを定義し ます。

vyyy は、各デスクトップ・ヒープのサイズを定義します。

zzzz は、非対話型 Windows ステーションに関連付けられた、デスクトップ・ヒープのサイズを定義しま す。

### 非対話型デスクトップ・ヒープのサイズを増やすには:

- a レジストリ・エディタを起動します。([スタート] メニューの [ファイル名を指定して実行] ボッ クスに、 「**regedit**」 と入力し て **Enter** を押し ます。)
- b HKEY\_LOCAL\_MACHINE\SYSTEM\CurrentControlSet\Control\Session Manager\SubSystems キーを展開します。
- c 右ペインで [**Windows**] を右クリ ッ クし、 [修正] を選択し ます。
- d [文字列の編集] ダイアログ ・ ボッ クスで、 **SharedSection** パラ メ ータの値を 512 から 1024 に変 更します。

Windows SharedSection=1024,3072,1024

e [OK] をクリックし、レジストリ・エディタを閉じます。

# <span id="page-26-0"></span>**NetVault Backup のインストール**

- **インストールの概要**
- **•** GUI モード での [NetVault Backup](#page-28-2) のインス ト ール
- **•** [テキス ト ・ モード での](#page-34-0) NetVault Backup のインス ト ール
- **•** 無人モー ド での [NetVault Backup](#page-38-0) のインス ト ール
- **•** グループ ・ ポリ シーによる Windows への NetVault Backup [ク ラ イアン ト のインス ト ール](#page-42-0)

# <span id="page-26-1"></span>インストールの概要

対話型または非対話型のインストール方式を使用して NetVault Backup をインストールできます。 プッシュ・イ ンストール方式を使用して、NetVault Backup クライアント・ソフトウェアを複数の Windows ベースのマシン 上に同時にインストールすることもできます。このセクションでは、NetVault Backup インストーラおよび使用 可能なインストール方式の概要について説明します。

トピックは以下のとおりです。

- **•** [NetVault Backup](#page-26-2) インストーラ
- インストール・モード
- **インストール・モードの選択**
- インストール・ログ
- **•** プッシュ・インストール方式

## <span id="page-26-2"></span>**NetVault Backup** インストーラ

バージョン 11.1 以降、NetVault Backup インストーラは単一のファイル (通常はアプリケーション) として提供 されます。インストール・ファイルの名前は次のとおりです。

netvault-<RYYYYMMMDD>-vx.x.x.x-{Server|Client}-< プラットフォーム >

NetVault Backup では、Linux および Windows ベースのシステム向けに、個別のクライアント専用およびサー バー専用インストール・パッケージを提供しています。サーバーおよびクライアント・パッケージの両方で、 Hybrid および Pure 64-bit バージ ョ ンを利用できます。

Mac OS X では、インストーラはディスク・イメージ (.dmg) ファイルとしてパッケージ化されます。 Mac OS Xのインストール・ファイルの名前は次のとおりです。netvault-<RYYYYMMMDD>-vx.x.x.x-client-MacOSX.dmg.

NetVault Backup は、英語、簡体字中国語、フランス語、ドイツ語、日本語、韓国語でインストールできます。 インストーラは、システムの言語を自動的に検出してデフォルトの言語として使用します。サポートされていな い言語を使用しているシステムでは、インストーラはデフォルトで英語を使用します。

## <span id="page-27-0"></span>インストール・モード

NetVault Backup インストーラは、グラフィカル・モード、テキスト・モード、または無人モードで実行できま す。これらのモードは、新規インストールとアップグレード・インストールの両方で使用できます。このセク ションでは、使用可能なインストール・モードの概要について説明します。

### グラフィカル・モード

グラフィカル・モードを使用すると、グラフィカル・ユーザー・インターフェイスからソフトウェアを対話形式 でインストールできます。このモードは、グラフィカル環境を提供するサポートされているすべてのオペレー ティング・システムで使用できます。 グラフィカル・モードを使用するには、Linux および Windows ベースのシ ステム上に GTK パッケージまたは X Window System ライブラリが必要です。 インストール・モードが指定され ていない場合、インストーラは自動的にグラフィカル・モードで実行されます。

### テキスト・モード

テキスト・モードを使用すると、テキスト・ベースのユーザー・インターフェイスからソフトウェアを対話形式 でインストールできます。 このモード は、Windows を除くサポートされているすべてのオペレーティング・シス テムで使用できます。グラフィカル環境を提供しないシステムでは、インストール・モードが指定されていない 場合、インストーラは自動的にテキスト・モードで実行されます。

### 無人モード

無人モードを使用すると、最小限のユーザー操作で、またはユーザー操作なしで、自動インストールを実行でき ます。このモードはすべてのオペレーティング・システム上でサポートされています。無人インストールを実行 するときには、コマンド・ラインまたはオプション・ファイル内でインストール・オプションを指定できます。

## <span id="page-27-1"></span>インストール・モードの選択

NetVault Backup インストーラを実行するときに、--mode オプションを使用してインストール・モードを指定 することができます。 インストーラはデフォルトのモードを自動的に使用するため、通常は、このオプションを 使用する必要はありません。何らかの理由で、デフォルトのモードを初期化できない場合、インストーラは、代 替の GUI またはテキスト・モード (使用可能な場合)の使用を試みます。たとえば、Linux 上で GTK ライブラ リが使用できない場合、デフォルトの atk モードを初期化できません。 そのような場合、インストーラは xwindow モードの使用を試行し、X Server が見つからない場合は、デフォルトでテキスト·モードを使用しま す。

サポートされているインストール・モードを以下の表に示します。

表**3.** サポートされているインストール・モード

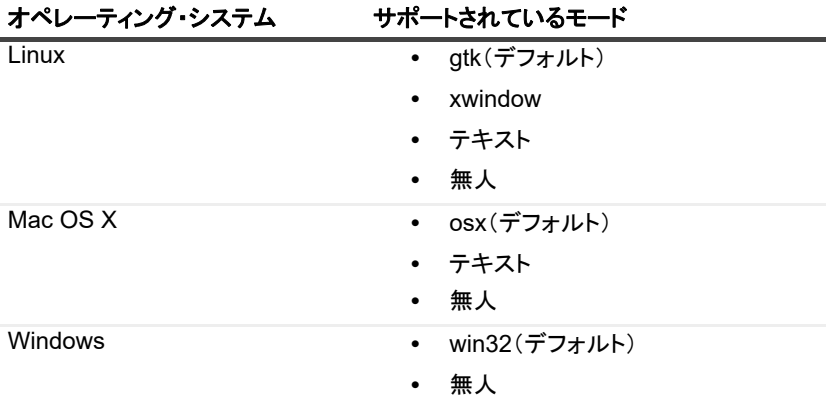

表**3.** サポートされているインストール・モード

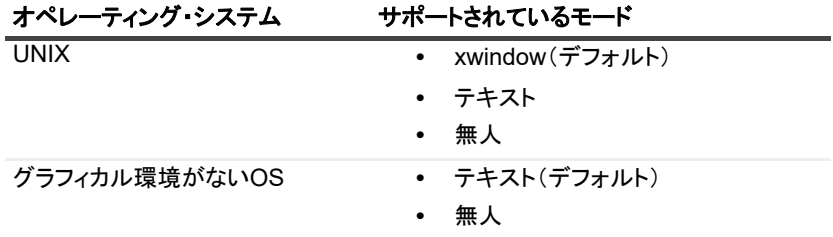

無人モード でインストーラを実行するには、--mode オプションを使用する必要があります。インストーラはこ のモードに自動的に切り替わりません。--mode オプションは、GUI をサポートしているマシン上でテキスト・ モード でインストーラを実行する場合 (Linux または UNIX ベースのシステムでリモート・インストールを実行 する場合など) にも必要です

## <span id="page-28-0"></span>インストール・ログ

インストーラによって、システム一時ディレクトリにログ・ファイルが生成されます このファイルには、 netvault {GUID} install.log のような名前が付けられます。ここでの {GUID} は、各インストールに固 有です (たとえば、netvault 274bffb2-a3c1-457e-7f5e-221bf60a7689\_install.log など)。

何らかの理由でイ ンス ト ールが失敗し た場合は、 ログ ・ フ ァ イルで問題の詳細を調べる こ とができます。

インストールまたはアップグレードが正常に完了した場合、インストーラは通常のログ・ファイルを生成しない ことがあります。代わりに、bitrock installer.log または bitrock installer\_nnn.log という名 前の中間ログ・ファイルをシステムの一時ディレクトリに残すことがあります。

## <span id="page-28-1"></span>プッシュ・インストール方式

プッシュ・インストール方式では、1つまたは複数のソフトウェア・パッケージをリモート・マシンにインス トールできます。この方法を使用して、NetVault Backup クライアントとプラグインを複数のマシンにインス ト ールできます。 NetVault Backup WebUI から プ ッ シュ ・ イ ンス ト ールを実行できます。 プッシュ ・ インストー ル方式は、 Windows ベースのマシンでのみ利用できます。 この方式についての詳細は、 『Quest NetVault Backup アドミニストレーターズ・ガイド』を参照してください。

# <span id="page-28-2"></span>**GUI** モードでの **NetVault Backup** のイン ストール

グラフィカル・モードは、グラフィカル環境を提供するサポートされているすべてのオペレーティング・システ ムで使用できます。 このモー ド を使用するには、 Linux および Windows ベースのシステム上に GTK パッケージ または X Window System ラ イブ ラ リが必要です。

### グラフ <sup>ィ</sup> カル ・ モードで *NetVault Backup* サーバーまたはク ラ イアン ト をインス ト ールするには :

- 1 管理者または root レベルのアクセス権でシステムにログオンし、インストール・ファイルが置かれてい るディレクトリに移動します。
- 2 インストール・ファイルをダブルクリックします。
- i | メモ: Mac OS X では、インストーラはディスク・イメージ (.dmg) ファイルとしてパッケージ化 されます。インストーラを実行する前に、インストール・ファイルをダブルクリックしてディス ク・イメージをマウントする必要があります。イメージがマウントされたら、コントロールをダブ ルクリックまたは押して、デスクトップ上のインストーラ・アイコンをクリックし、インストーラ を起動し ます。 インストールが完了したら、[Finder]ウィンドウで仮想ドライブ・アイコンの横にある[イジェク ト]アイコンをクリックして、ディスク・イメージをマウント解除することができます。 または、 デスクトップの仮想ドライブアイコンをクリックし、CMD + Eキーを押します。
- 3 [言語選択] ダイアログ・ボックスで、NetVault Backup のインストールで使用する言語を選択します。

利用可能なオプションを以下に示します。

- **▪** 英語
- **▪** 簡体中国語
- **▪** フランス語
- **▪** ド イツ語
- **▪** 日本語
- **▪** 韓国語

デフォルトでは英語が選択されています。

[**OK**] をク リ ッ ク します。

4 [ようこそ] ダイアログ・ボックスで注意事項を確認し、[次へ] をクリックして続行します。

図**2.** [ようこそ]ダイアログ・ボックス

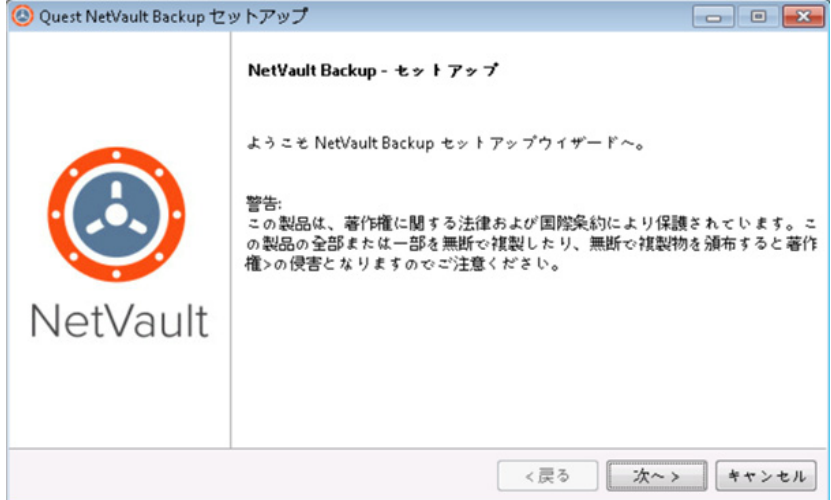

- 5 NetVault Backup サーバーのセットアップ・タイプを選択します。
	- **▪** 標準 : このオプシ ョ ンでは、 NetVault Backup サーバーをス タ ン ド アロン ・ モー ド で使用できま す。
	- **マネージド・サービス・プロバイダ**: このオプションでは、NetVault Backup サーバーを使用し て、バックアップをクライアントまたは顧客へのサービスとして提供します。
		- i | メモ: マネージド・サービス・プロバイダのオプションは、Windows Server pure 64-bit バージ ョ ンでサポー ト されています。

図**3. NetVault Backup**サーバーのセットアップ・タイプ

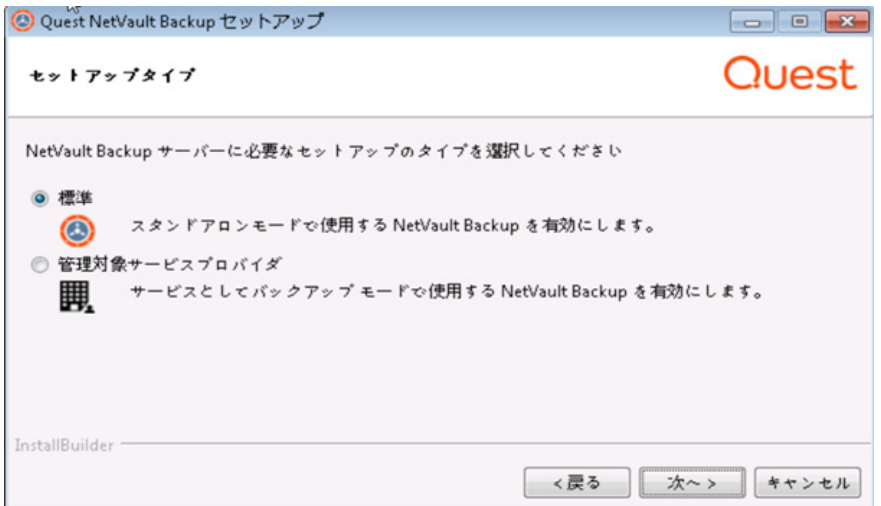

6 [使用許諾契約書] ダイアログ・ボックスで、すべての規約に同意する場合は [同意します] をクリック し ます。

図**4.** [使用許諾契約書]ダイアログ・ボックス

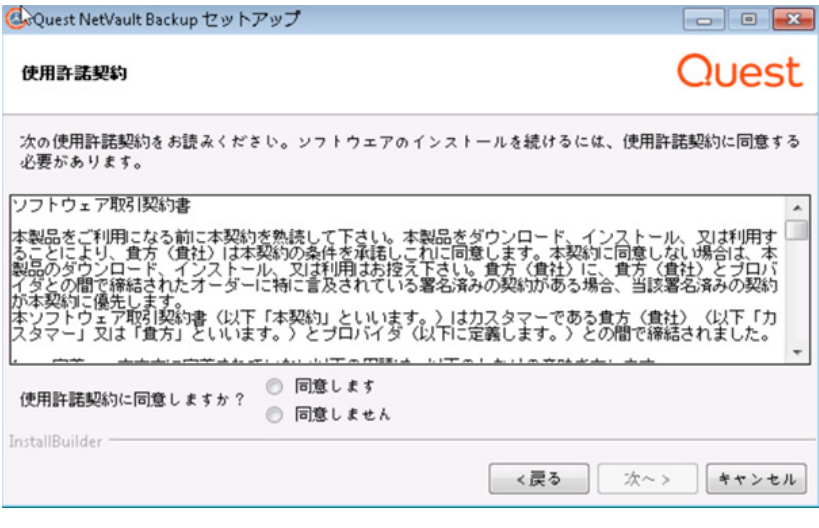

↑ | メモ:インストールを続行する前に、使用許諾契約を完全に読んで内容を確認します。

[次へ] をクリックして作業を継続します。

7 [インストール・ディレクトリ] ダイアログ・ボックスで、インストール・パスを指定します。

図**5.** [インストール・ディレクトリ]ダイアログ・ボックス

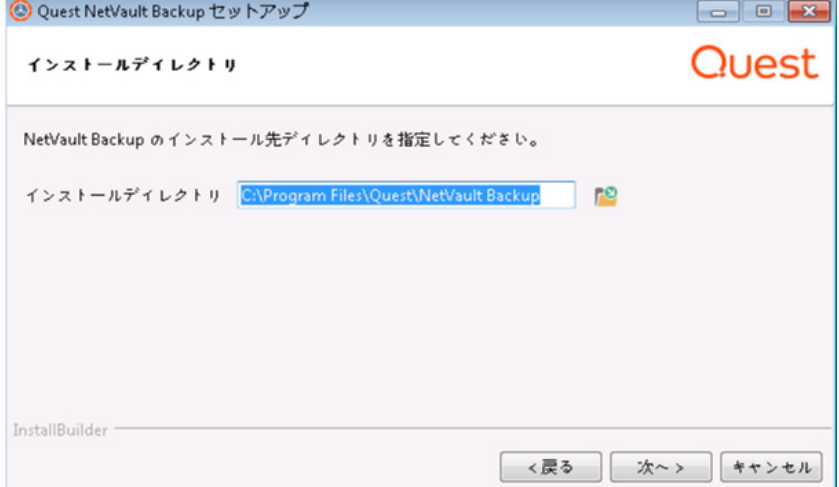

NetVault Backup のデフォルトのインストール・パスは次のとおりです。

- **Linux** : /usr/netvault
- **Solaris** : /opt/netvault
- **Windows** : C:\Program Files\Quest\NetVault Backup or C:\Program Files (x86)\Quest\NetVault Backup

デフォルトのパスを使用する場合は、[次へ]をクリックします。

場所を変更する場合は、新しいパスを入力して [次へ] をクリックします。指定したパスが存在しない場 合、インストール時にパスが自動的に作成されます。 [参照] をクリックし、エクスプローラ・ウィンド ウで ターゲッ ト ・ デ ィ レ ク ト リ を選択する こ と もできます。

インストール・ディレクトリにファイルまたはディレクトリが含まれている場合は、次の警告が表示さ れます。

The directory you have selected is not empty. If you continue the installation, everything in the directory will be deleted. Is it OK to install into this directory and delete the existing contents?

[はい]オプションを選択してから [次へ]をクリックして続行します。

8 [マシン名] ダイアログ・ボックスで、NetVault Backup サーバーの一意の名前を指定します。 [次へ] を クリックします。

図**6.** [マシン名]ダイアログ・ボックス

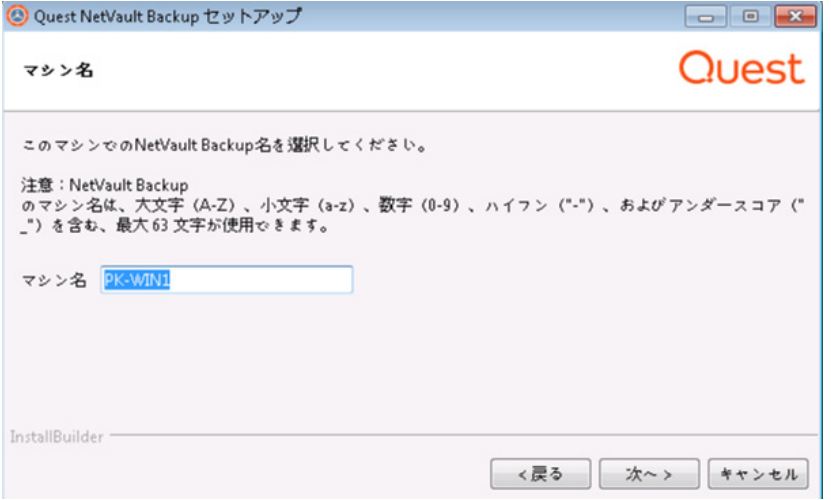

デフォルトで NetVault Backup は OS が割り当てたマシン名を使用し ます。 マシン名についての詳細は、 「NetVault Backup の名前とパスワードの決定」を参照してください。

9 [マシンのパスワード] ダイアログ・ボックスで、NetVault Backup マシンのパスワードを指定します。

図**7.** [マシンのパスワード]ダイアログ・ボックス

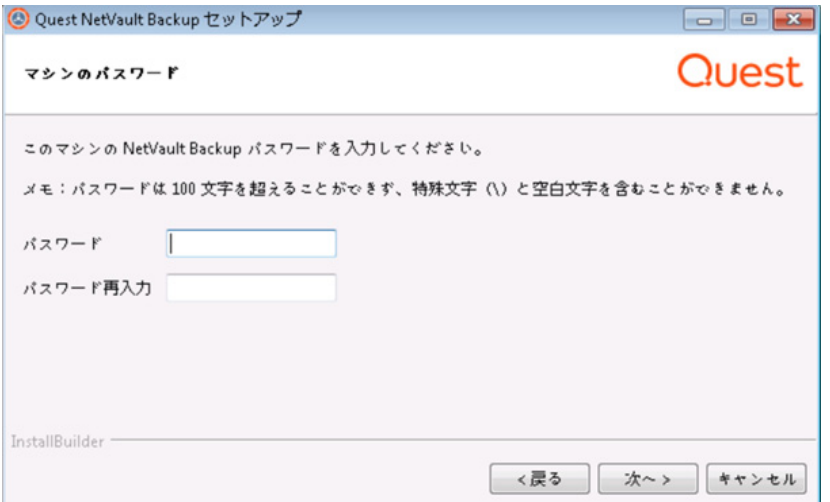

マシンのパスワードは、NetVault Backup クライアントをサーバーに追加する際に使用します。インス トール時にパスワードを設定しない場合、NetVault Backup はシステムの root または管理者パスワードを 使用し ます。パスワー ド についての詳細は、 「NetVault Backup [の名前とパスワー ドの決定」](#page-13-2) を参照し て く ださい。

[パスワードの再入力] ボックスで、確認用にパスワードを再度入力します。 [次へ] をクリックします。

10 NetVault Backup サーバーをインストールするときには、次に [NetVault Backup データベース・ディレ クトリ] ダイアログ・ボックスが表示されます。 このダイアログ・ボックスは、クライアントのインス ト ールの際には表示されません。

図**8.** [**NetVault Backup**データベース・ディレクトリ]ダイアログ・ボックス

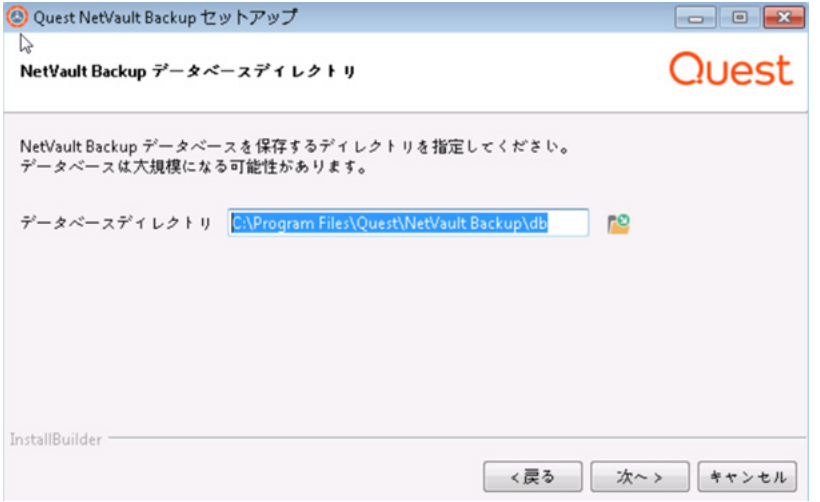

[データベース・ディレクトリ] ダイアログ・ボックスで、NetVault データベースのインストール・パス を指定します。

NetVault データベースのデフォルトのパスは次のとおりです。

- **Linux** : /usr/netvault/db
- **Windows** : C:\Program Files\Quest\NetVault Backup\db or C:\Program Files (x86)\Quest\NetVault Backup\db

デフォルトのインストール・パスを使用する場合は、[次へ]をクリックします。

場所を変更する場合は、新しいパスを入力して [次へ] をクリックします。指定したパスが存在しない場 合、インストール時にパスが自動的に作成されます。 [参照] をクリックし、エクスプローラ・ウィンド ウで ターゲッ ト ・ デ ィ レ ク ト リ を選択する こ と もできます。

データベース・ディレクトリにファイルまたはディレクトリが含まれている場合は、次の警告が表示さ れます。

The directory you have selected is not empty. If you continue the installation, everything in the directory will be deleted. Is it OK to install into this directory and delete the existing contents?

11 Linux に NetVault Backup サーバーをインストールしている場合は、次に、PostgreSQL Linux ユーザー・ アカウントに関するダイアログ・ボックスが表示されます。このダイアログ・ボックスは、クライアン トのインストール時には表示されません。 NetVault Backup PostgreSQL Linux ユーザー・アカウントにつ いての詳細は、 「[NetVault Backup PostgreSQL Linux](#page-14-1) ユーザー ・ アカウン ト の決定」 を参照し て く ださ い。

PostgreSQL Linux ユーザー・アカウントのオプションを選択します。

- **NetVault Backup** で **PostgreSQL Linux** ユーザーの作成を許可 : デフ ォル ト では、 このオプシ ョ ンは選択されていません。
- **Linux** ユーザー名 : 既存の Linux ユーザー ・ アカウン ト を使用する場合は、 このオプシ ョ ンを選 択し ます。

– または –

新しいLinuxユーザー・アカウントを作成する場合は、対応するオペレーティング・システム・ガ イドを参照してください。

> Quest NetVault Backup 12.1 インストレーション・ガイド NetVault Backup のインストール **34**

「次へ] をクリックして作業を継続します。

12 NetVault Backup サーバーをインストールするときには、次にデータベース・スーパーユーザーのパス ワードのダイアログ・ボックスが表示されます。このダイアログ・ボックスは、クライアントのインス ト ールの際には表示されません。

図**9.** [**PostgreSQL**データベースのスーパーユーザー・パスワード]ダイアログ・ボックス

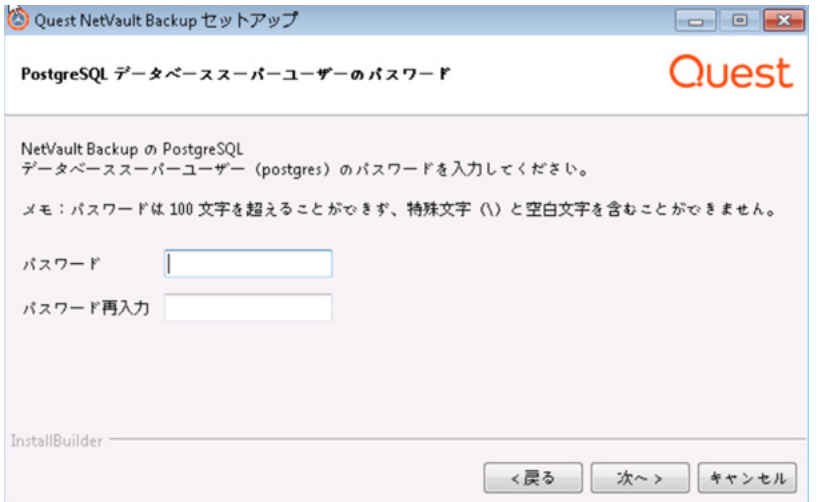

[パスワード] ボックスで、PostgreSQL データベース・スーパー・ユーザーのパスワードを指定します。

[パスワードの再入力] ボックスで、確認用にパスワードを再度入力します。

PostgreSQL データベース・スーパー・ユーザーのパスワードを指定する方法についての詳細は、 「NetVault Backup の名前とパスワードの決定」を参照してください。

13 [インストールの準備完了] ダイアログ・ボックスで、インストール・パラメータを確認し、[次へ] を クリックしてインストールを開始します。

いずれかのインストール・パラメータを変更する場合は、[戻る] をクリックします。

- 14 インストーラがソフトウェアのインストールを開始します。インストールの進行に伴い、[インストール] ダイアログ・ボックスの進捗状況バーが更新されます。
- 15 マシンにソフトウェアが正常にインストールされた後に、セットアップ完了ダイアログ・ボックスが表 示されます。 [完了] をクリックしてこのダイアログ・ボックスを閉じ、インストーラを終了します。

# <span id="page-34-0"></span>テキス ト ・ モードでの **NetVault Backup** のインストール

テキス ト ・ モードは、 Windows を除 く サポー ト されているすべてのオペレーテ ィ ング ・ システムで使用できます。

i | メモ: インストールが開始される前に、Ctrl + C キーを押すと、いつでもテキスト・モードのセットアッ プを終了できます。

### テキス ト ・ モードで *NetVault Backup* サーバーまたはク ラ イアン ト をインス ト ールするには :

- 1 root レベルのアクセスでシステムにログオンします。 ターミナル・セッションを開始し、インストール· ファイルが保管されているディレクトリに移動します。
- 2 インストーラを起動するには、次のコマンドを入力します。

./< インストール・ファイルの名前 > --mode text

- メモ:  $\ddot{\mathbf{r}}$ 
	- **•** Mac OS Xでは、インストーラはディスク・イメージ(.dmg)ファイルとしてパッケージ化 されます。 インストーラを実行する前に、次のコマンドを実行してディスク・イメージをマ ウントする必要があります。

hdiutil attach path/to/NVBU\_Installer\_Name.dmg

イメージがマウントされた後で、次のコマンドを実行してインストーラを起動することがで きます。

"/Volumes/NetVault Backup/< インストーラの名前 >.app/Contents/MacOS/installbuilder.sh" --mode text

インストールが完了したら、次のコマンドを実行してディスク・イメージをマウント解除す るこ とができます。

hdiutil detach /dev/diskWithInstallerImage

リモートターミナル (SSH または telnet) から Mac OS X 上でインストーラを実行する場合 は、--mode text オプションの使用が必要になることがあります。このオプションを使用 しないと、インストーラが完全なグラフィック・モードで実行され、コンソールに何も出力 が表示されない場合があります。

**•** Linux IA(Itanium)上でNetVault Backupをインストールすると、インストーラが「unaligned access」警告メッセージを表示します。 ただし、インストールは正常に完了します。

#### 警告メッセージの例:

unaligned access to 0x6000000005642f7c, ip=0x2000000004dbe520

これらの警告メッセージを抑制するには、以下のコマンドを実行して、インストーラを起動 し ます。

prctl --unaligned=silent./<installation file name> --mode text

#### 指示に従ってインストール手順を完了します。

3 Language Selection

Please select the installation language

- [1] English
- [2] Simplified Chinese
- [3] French
- [4] German
- [5] Japanese
- [6] Korean

```
Please choose an option [1]:
```
ご自分の NetVault Backup イ ンス ト ールに対応する言語を選択し ます。英語を選択するには、 **1** または **Enter** を押し ます。別の言語を選択する場合は、 対応するキーを押し ます。

4 次に [使用許諾契約書] 画面が次に表示されます。**Enter** キーを押し て、 契約書を読みます。

使用許諾契約に同意し て続行する場合は、 **y** を押します。

■ | メモ: インストールを続行する前に、使用許諾契約を完全に読んで内容を確認します。

5 Please specify the directory where NetVault Backup will be installed.

Installation Directory [/usr/netvault]:

NetVault Backup のデフォルトのインストール・パスは次のとおりです。

- **Linux** : /usr/netvault
- **Solaris** : /opt/netvault

デフ ォル ト のパスを使用する場合は、 **Enter** キーを押し ます。

場所を変更する場合は、 新しいパスを入力し て **Enter** キーを押し ます。指定し たパスが存在し ない場合、 インストール時にパスが自動的に作成されます。

インストール・ディレクトリにファイルまたはディレクトリが含まれている場合は、次の警告が表示さ れます。

The directory '/usr/software/netvault' already exists. All contents of this directory will be destroyed. Are you sure you want to continue? (y n) [n]

#### 「**y**」 を押し て、 続行し ます。

6 Please choose the NetVault Backup name for this machine.

Note: the NetVault Backup machine name can contain a maximum of 63 characters including uppercase letters  $(A-Z)$ , lowercase letters  $(a-z)$ , numbers  $(0-9)$ , hyphens ("-"), and underscores (" ").

Machine Name [<0S で割り当てたマシン名 >]:

デフォルトで NetVault Backup は OS が割り当てたマシン名を使用します。デフォルト名を選択する場合 は、 **Enter** キーを押し ます。

別の名前を割り当てる場合は、 名前を入力し て **Enter** キーを押し ます。 マシン名についての詳細は、 「NetVault Backup の名前とパスワードの決定」を参照してください。

7 Please enter the NetVault Backup password for this machine.

Note: password may not exceed 100 characters or contain the following special symbols: \ and spaces.

 $[ \lambda \lambda$ ワード]:

NetVault Backup マシンのパスワー ド を指定し て、 **Enter** キーを押し ます。

マシンのパスワードは、NetVault Backup クライアントをサーバーに追加する際に使用します。インストー ル時にパスワードを設定しない場合、NetVault Backup はシステムの root または管理者パスワードを使用し ます。パスワード についての詳細は、 「NetVault Backup [の名前とパスワー ドの決定」](#page-13-2) を参照し て く だ さい。

Retype password:

確認のためにパスワー ド を も う一度入力し、 **Enter** キーを押し ます。

8 NetVault Backup サーバーをインストールする場合、データベース・ディレクトリを指定するように要求 されます。この手順はクライアントのインストールにはありません。

NetVault Backup Database Directory

Please specify the directory where NetVault Backup database will be stored.

The database may grow to a large size.

Database Directory [/usr/netvault/db]:

NetVault データベースのデフ ォル ト のインス ト ール ・ パスは **/usr/netvault/db** です。

デフ ォル ト のパスを使用する場合は、 **Enter** キーを押し ます。

場所を変更する場合は、 新しいパスを入力し て **Enter** キーを押し ます。指定し たパスが存在し ない場合、 インストール時にパスが自動的に作成されます。

データベース・ディレクトリにファイルまたはディレクトリが含まれている場合は、次の警告が表示さ れます。

The directory '/usr/software/netvaultdb' already exists. All contents of this directory will be destroyed. Are you sure you want to continue? (y n) [n]

「**y**」 を押し て、 続行し ます。

9 Linux に NetVault Backup サーバーをインストールする場合は、PostgreSQL Linux ユーザー・アカウント のオプションを指定します。 NetVault Backup PostgreSQL Linux ユーザー・アカウントについての詳細 は、 「[NetVault Backup PostgreSQL Linux](#page-14-1) ユーザー ・ アカウン ト の決定」 を参照し て く ださい。

Specify option for PostgreSQL Linux user account

- [1] Allow NetVault Backup to create PostgreSQL Linux user
- [2] Linux user name

Please choose an option [1]:

デフ ォル ト ・ オプシ ョ ンを選択する場合は、 **Enter** キーを押し ます。

既存の Linux ユーザー ・ アカウン ト を使用する場合は、 「2」 を入力し ます。新しい Linux ユーザー ・ アカ ウントを作成する場合は、対応するオペレーティング・システム・ガイドを参照してください。

Linux user name [netvault-pgsql]:

Linux ユーザー名を指定し て、 **Enter** キーを押し ます。

10 NetVault Backup サーバーをインストールするときには、データベース・スーパーユーザーのパスワード を指定するように要求されます。この手順はクライアントのインストールにはありません。PostgreSQL データベース ・ スーパー ・ ユーザーのパスワー ド を指定する方法についての詳細は、 「[NetVault Backup](#page-13-2) の名前とパスワードの決定」を参照してください。

Please enter the NetVault Backup PostgreSQL database superuser password.

Note: password may not exceed 100 characters or contain the following special symbols: \ and spaces.

 $[\lambda$ スワード] :

PostgreSQL データベースのスーパー ・ ユーザーのパスワー ド を指定し て、 **Enter** キーを押し ます。

Retype password:

確認のためにパスワー ド を も う一度入力し、 **Enter** キーを押し ます。

- 11 [インストールの準備完了] 画面で、インストール・パラメータを確認し、Enter キーを押してインス ト ールを開始し ます。
- 12 インストーラがソフトウェアのインストールを開始します。インストールの進行に伴い、ターミナル・ ウィンドウに進行状況情報が表示されます。
- 13 マシンにソフトウェアが正常にインストールされた後に、セットアップ完了メッセージが表示されます。

# <span id="page-38-0"></span>無人モー ド での **NetVault Backup** のイン ストール

無人モードはすべてのオペレーティング・システム上でサポートされています。無人インストールを実行すると きには、コマンド・ラインまたはオプション・ファイル内でインストール・オプションを指定できます。

オプション・ファイルとは、インストール・プロセス中に提示される質問に対する回答を記述したテキスト・ <u>・・・コール・ア・・・・・・・・・・・・・・・・。</u><br>ファイルです。各回答はオプション・ファイルで識別される変数の値として保存されています。オプション・ ファイルは任意のディレクトリに保存し、有効な任意のファイル名を付けることができます。

インストーラは、省略されているオプションにはデフォルト値を使用します(デフォルト値がない PostgreSQL データベース・スーパーユーザーのパスワードを除きます)。

### *無人またはサイレント・モード* で NetVault Backup *サーバーまたはクライアントをインストールす* るには :

- 1 管理者または root レベルのアクセス権でシステムにログオンします。
- 2 コマンド・プロンプト・ウィンドウまたはターミナル・セッションを開始し、インストール・ファイル が保管されているディレクトリに移動します。
- 3 以下のコマンドを入力します。

#### **Linux** および **UNIX** ベースのシステム :

メモ: Linux IA (Itanium) 上で NetVault Backup をインストールすると、インストーラが ÷ 「unaligned access」 警告メッセージを表示します。ただし、インストールは正常に完了します。

警告メッセージの例:

unaligned access to 0x6000000005642f7c, ip=0x2000000004dbe520

これらの警告メッセージを抑制するには、以下のコマンドを実行して、インストーラを起動しま す。

prctl --unaligned=silent ./<**インストール・ファイルの名**前> --mode unattended <オプション> – または –

prctl-unaligned=silent /<**インストール・ファイルの名前** >-modenattended-optionfileファ イル名>

./< インストール・ファイルの名前 > --mode unattended <オプション >

– または –

./< インストール・ファイルの名前 > --mode unattended --optionfile <ファイル名 >

### **Windows** ベース ・ システム :

< インストール・ファイルの名前 > -mode unattended < パラメータ・リスト >

– または –

<インストール・ファイルの名前 > --mode unattended --optionfile <ファイル名 >

コマンド・ラインまたはオプション・ファイル内で次のパラメータを指定することができます。

メモ: インストール・オプションのヘルプを参照するには、次のように --help オプションを指定してイ ÷ ンス ト ーラ を実行し ます。 **Linux**および**UNIX**: ./<インストール・ファイルの名前> --help

**Windows**: <インストール・ファイルの名前> --help

### 表**4.** インストール・オプション

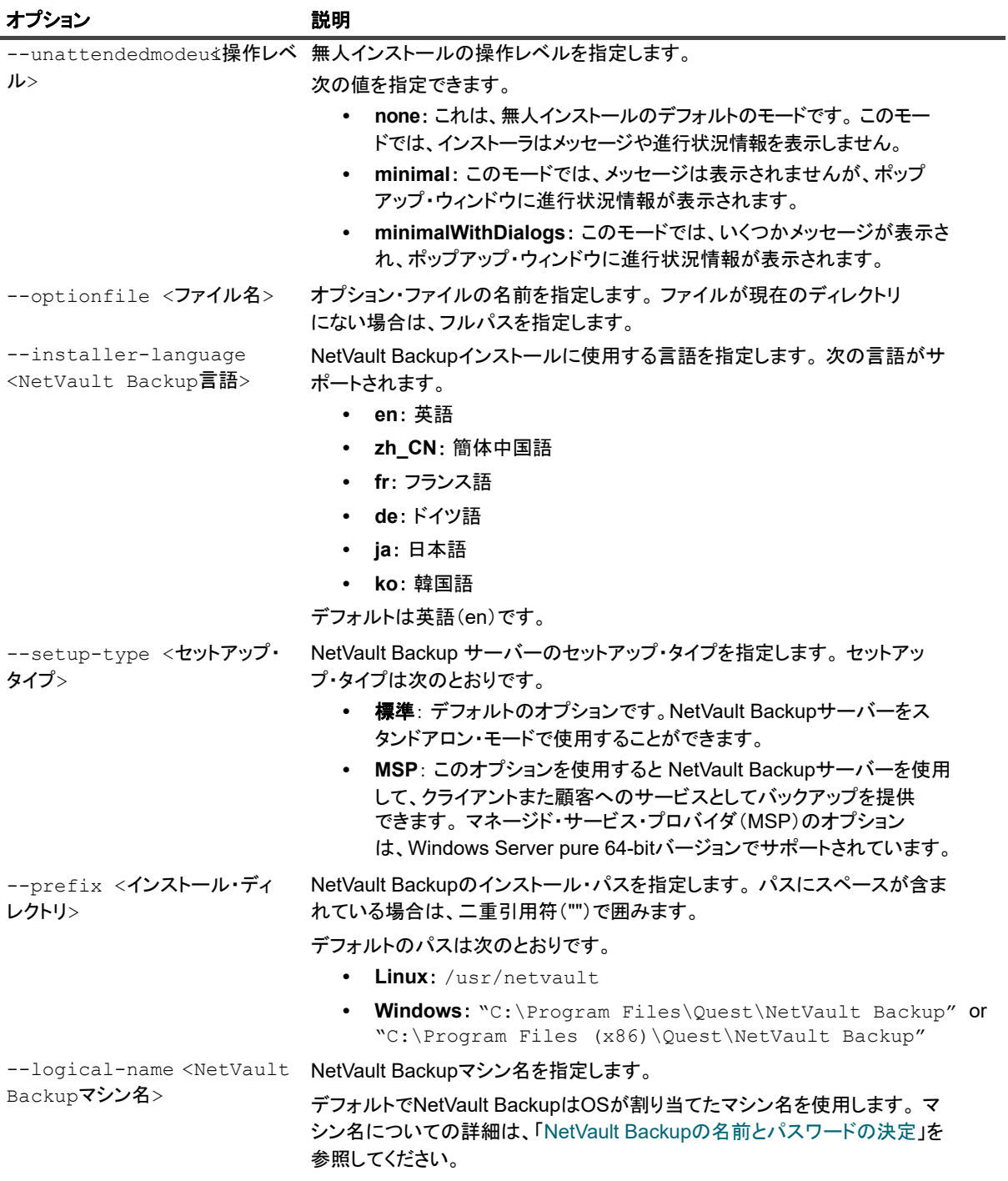

### 表**4.** インストール・オプション

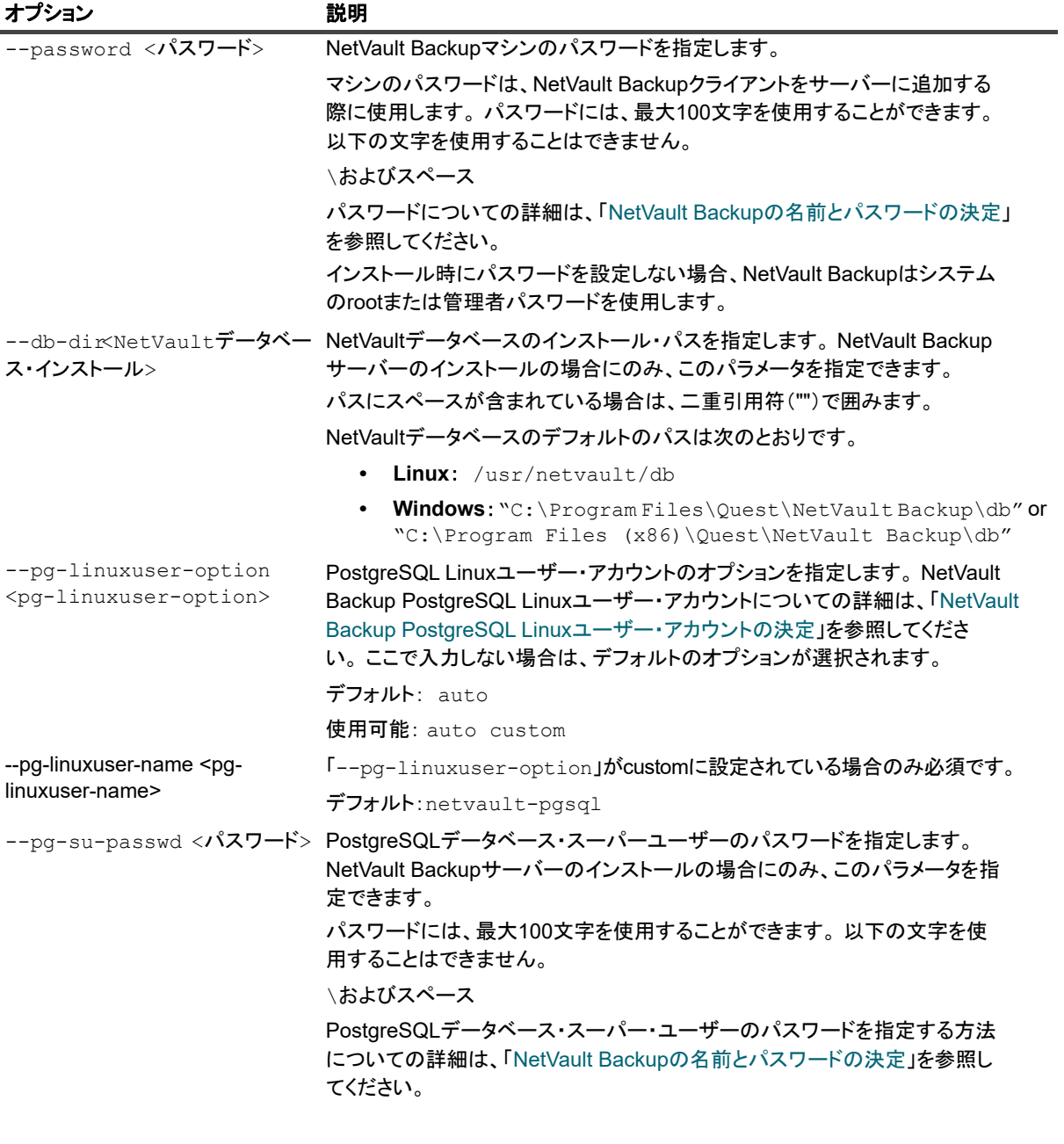

メモ:無人インストールを実行するときには、インストーラの戻りコードを確認して、インストールが正 常に完了したかどうかを確認できます。戻りコードが 0 の場合、インストールが成功したことを示します。 0 以外の値は、インストールが失敗したことを示します。その場合は、インストールトール・ログで問題の 詳細を調べる こ とができます。

## <span id="page-40-0"></span>例

このセクションでは、NetVault Backup インストーラを無人モードで使用する例をいくつか紹介します。

## サーバーのインストール

**•** すべてのオプシ ョ ンでデフ ォル ト 値を使用し て NetVault Backup サーバーの無人イ ンス ト ールを実行する には、次のコマンドを使用します。

**Linux** ベース ・ システム :

./< インストール・ファイルの名前 > --mode unattended --pg-su-passwd MyDbPassword

#### **Windows** ベース ・ システム :

< インストール・ファイルの名前 > --mode unattended --pg-su-passwd MyDbPassword

**•** Windows ベースの NetVault Backup サーバーのカス タ マイズし た名前と イ ンス ト ール ・ デ ィ レ ク ト リ を 指定するには、次のコマンドを使用します。

< インストール・ファイルの名前 > --mode unattended --prefix "D:\NetVault Backup" -logical-name TestServer --pg-su-passwd MyDbPassword

• 日本語バージョンの NetVault Backup サーバーを Linux ベースのシステムにインストールするには、次の コマンドを使用します。

./<Name of the installation file> --mode unattended --installer-language ja- pg-su-passwd MyDbPassword

**•** MSP を Windows ベース (Pure 64-bit バージ ョ ン) NetVault Backup サーバーのセ ッ ト ア ッ プ ・ タ イプ と して選択するには、次のコマンドを使用します。

< インストール・ファイルの名前 > --mode unattended --setup-type msp --pg-su-passwd MyDbPassword

## クライアントのインストール

**•** すべてのオプシ ョ ンでデフ ォル ト 値を使用し て NetVault Backup ク ラ イアン ト の無人イ ンス ト ールを実行 するには、 次のコマン ド を使用し ます。

#### **Linux** ベース ・ システム :

./< インストール・ファイルの名前 > --mode unattended

#### **Windows** ベース ・ システム :

< インストール・ファイルの名前 > --mode unattended

• Windows ベースの NetVault Backup クライアントのカスタマイズした名前とインストール・ディレクト リ を指定するには、 次のコマン ド を使用し ます。

<インストール・ファイルの名前 > --mode unattended --prefix "D:\NetVault Backup" -logical-name Client-A

• 日本語バージョンの NetVault Backup クライアントを Linux ベースのシステムにインストールするには、 次のコマンドを使用します。

./< インストール・ファイルの名前 > --mode unattended --installer-language ja

## <span id="page-41-0"></span>サンプル・オプション・ファイル

このセクションでは、サンプル・オプション・ファイルを示します。

## サーバーのインストール

**•** 次のフ ァ イルは、 英語バージ ョ ンの NetVault Backup を Linux ベースのシステムにインス ト ールするため のすべてのオプションを指定します。

prefix=/usr/NetVault Backup

Quest NetVault Backup 12.1 インストレーション・ガイド NetVault Backup のインストール **42**

logical-name=TestServer password=MyPassword db-dir=/usr/TstDir/Db pg-su-passwd=MyDbPassword

**•** 次のフ ァ イルは、 Windows ベースの NetVault Backup サーバーのカス タ マイズし た名前と イ ンス ト ー ル・ディレクトリを指定します。

prefix=D:\NetVault Backup

logical-name=TestServer db-dir=D:\TstDir\Db

- pg-su-passwd=MyDbPassword
- **•** 次のフ ァ イルは、 日本語バージ ョ ンの NetVault Backup サーバーを Linux ベースのシステムにインス トー ルするためのオプションを指定します。

installer-language=ja

pg-su-passwd=MyDbPassword

## クライアントのインストール

**•** 次のフ ァ イルは、 英語バージ ョ ンの NetVault Backup クライアントを Linux ベースのシステムにインス ト ールするためのすべてのオプシ ョ ンを指定し ます。

prefix=/usr/NetVault Backup

logical-name=Client-A

password=MyPassword

**•** 次のフ ァ イルは、 Windows ベースの NetVault Backup ク ラ イアン ト のカス タ マイズし た名前と イ ンス トール・ディレクトリを指定します。

prefix=D:\NetVault Backup

logical-name=Client-A

**•** 次のフ ァ イルは、 日本語バージ ョ ンの NetVault Backup クライアントを Linux ベースのシステムにインス ト ールするためのオプシ ョ ンを指定し ます。

installer-language=ja

# <span id="page-42-0"></span>グループ ・ ポリ シーによる **Windows** へ の **NetVault Backup** クライアン トのイン ストール

このセクションには、以下のトピックが含まれています。

- **•** [グループ ・ ポリ シーによるソ フ ト ウェ ア ・ パッケージのインス ト ール](#page-43-0)
- **•** [ソフ ト ウェア ・ パッケージのアップグレード](#page-44-0)
- **•** ソフトウェア・パッケージの削除

## <span id="page-43-0"></span>グループ・ポリシーによるソフトウェア・パッケージのインス トール

Active Directory (AD) ドメインでは、グループ・ポリシー・オブジェクト (GPO) を作成して、ドメイン内の 複数のマシンに NetVault Backup クライアント・ソフトウェアをインストールできます。

## グループ ・ ポリ シー ・ オブジ <sup>ェ</sup> ク ト を使って *NetVault Backup* ク ラ イアン ト をインス ト ールするに  $it:$

### 1 ステップ **1** : **Windows** ド メ インをセ ッ ト ア ッ プし ます。

- a マシンを Windows ドメイン・コントローラとしてセットアップします。
- b ドメインにすべてのクライアントを追加します。

Windows ドメインのセットアップについての詳細は、関連する Windows のドキュメントを参照してくださ い。

- 2 ステップ 2 : NetVault Backup インストール・ファイルを共有フォルダにコピーします。
	- a ドメイン・コントローラに管理者としてログインし、ドメイン内のすべてのマシンにアクセスで きる共有フォルダを作成します。
	- a インストール・ファイルを共有ディレクトリにコピーします。
- 3 ステップ 3 : グループ · ポリシー · オブジェクトを作成します。
	- a [スタート]をクリックして、[管理ツール]の[グループ・ポリシーの管理]をクリックします。
	- b ドメインを右クリックして、[このドメインに GPO を作成し、このコンテナにリンクする]をク リックします。
	- c 新しいポリ シーの名前を入力し (た と えば、 NetVault Backup)、 [**OK**] をク リ ッ ク し ます。
	- d [グループ·ポリシー管理コンソール]の左パネルで、適用するノードを開き、GPOを選択しま す。右パネルで、[セキュリティフィルタ処理]セクションに移動します。
	- e デフォルトでは、ポリシーはクライアント・マシンに適用されません。 マシンを追加するには、 [追加] をクリックします。表示されたダイアログ・ボックスで、[オブジェクトの種類] をク リックして、[コンピュータ] を選択します(まだ選択されていない場合)。
	- f NetVault Backup を イ ンス ト ールするマシンを選択し ます。 [**OK**] をク リ ッ ク し ます。
- 4 ステップ **4** : パッケージを割り当てます。
	- a 「グループ・ポリシー管理コンソール]で、ポリシーを選択して、[編集]をクリックします。 [コンピュータの構成] で [ソフトウェアの設定] を展開します。
	- b 「ソフトウェア・インストール】を右クリックして、[新規作成]の「パッケージ]をクリックし ます。 [開く] ダイアログ・ボックスで、共有インストーラ・パッケージのフル UNC パス (たと えば、 \\< フ ァ イル ・ サーバー >\< 共有 >\< イ ンス ト ール ・ フ ァ イル名 >) を入力し、 [開 く ] をク リ ッ ク し ます。
	- | メモ:UNC パスを使用していることを確認します。[参照] ボタンを使用して共有の場所にアクセ | スしないでください。
		- c [ソフトウェアの展開] ダイアログ・ボックスで、[割り当て済み] オプションが選択されたまま にして、 [**OK**] をク リ ッ ク します。

[グループ・ポリシー管理エディタ]の右側のパネルに、NetVault Backupインストール・パッケー ジが表示されます。

- d [グループ·ポリシー管理エディタ] および [グループ·ポリシー管理コンソール] を閉じます。
- e マシンを再起動すると、選択したクライアントに NetVault Backup が自動的にインストールされます。

## <span id="page-44-0"></span>ソフトウェア・パッケージのアップグレード

*NetVault Backup* ソ <sup>フ</sup> ト ウェア ・ パッケージをアッ プグレードするには :

- 1 [スタート] をクリックして、[管理ツール]の [グループ・ポリシーの管理] をクリックします。
- 2 パッケージの展開に使用したグループ・ポリシー・オブジェクトを選択し、[編集]をクリックします。
- 3 [グループ・ポリシー管理エディタ]で [ソフトウェアの設定] を展開します。
- 4 [アプリケーションの管理] ノードを開きます。
- 5 [グループ・ポリシー管理エディタ]の右側のパネルで、NetVault Backup エントリを右クリックして、 [すべてのタスク]の [アプリケーションの再展開] をクリックします。
- 6 確認ダイアログ・ボックスで、[はい]をクリックします。
- 7 [グループ・ポリシー管理エディタ] および [グループ・ポリシー管理コンソール] を閉じます。

## ソフトウェア・パッケージの削除

割り当てられているソフトウェア・パッケージを削除するには:

- 1 [スタート] をクリックして、[管理ツール] の [グループ・ポリシーの管理] をクリックします。
- 2 パッケージの展開に使用したグループ・ポリシー・オブジェクトを選択し、[編集]をクリックします。
- 3 [グループ・ポリシー管理エディタ]で [ソフトウェアの設定]を展開します。
- 4 [アプリケーションの管理] ノードを開きます。
- 5 [グループ·ポリシー管理エディタ]の右側のパネルで、NetVault Backup エントリを右クリックして、 [すべてのタスク] の [削除] をクリックします。
- 6 以下のいずれかを実行します。
	- **▪** [直ちに、 ソ フ ト ウ ェ アをユーザーと コ ンピ ュータからアン イ ンス ト ールする] をク リ ッ ク して、 次に [OK] をクリックします。
	- **[ユーザーにソフトウェアの使用は許可するが、新しいインストールは許可しない]**をクリックし て、 次に [**OK**] をク リ ッ ク します。
- 7 「グループ・ポリシー管理エディタ]および「グループ・ポリシー管理コンソール]を閉じます。

# インストール後要件の確認

<span id="page-45-0"></span>• プラットフォーム固有のインストール後要件

# <span id="page-45-1"></span>プラットフォーム固有のインストール後 要件

このセクションでは、以下のプラットフォームでの要件を説明します。

- **•** [Linux](#page-45-2)
- **•** [RHEL 5.x](#page-46-0)
- **•** [Solaris 10](#page-46-1) (SPARC および x86-64)
- **•** [Solaris 11](#page-47-0) (SPARC および x86-64)
- **•** [Ubuntu](#page-48-0)
- **•** [Windows](#page-48-1)
- **•** [Windows 2008 R2](#page-48-2)

## <span id="page-45-2"></span>**Linux**

Linux OS の場合、サーバーおよびクライアント・システム上で、以下の共有C ライブラリが利用できることを 確認する必要があります。

- **•** libc.so.6
- **•** libdl.so.2

これらのライブラリは、「システム・コール」関数を含む標準的なライブラリ関数を提供します。

これらのパッケージが存在しないシステムでは、インストール後、NetVault Backup は起動しません。この場合 は、 NetVault Backup インス ト ール ・ デ ィ レ ク ト リ (デフ ォル ト では 「**/usr/netvault/**」) から次のコマン ド を実 行して NetVault Backup 依存ファイルの一覧を取得し、不足しているファイルを特定します。

find ./|grep -v -E "pgAdmin3|stackbuilder|postgresql|lib/libssl|replaced/"|xargs file|egrep 'shared object|executable'|cut -d: -f1|xargs ldd 2>/dev/null|egrep -v '^\.'|perl -pe 's/ \*\(.\*\$//'|sort -u|qrep "not found"|qrep -v -E "PIC"

依存フ ァ イルが不足し ている場合は、 「Not Found」 と レポー ト されます。

必要なファイルは RPM パッケージとして入手することができます。 これらは RPM ユーティリティを使ってイ ンス ト ールするこ とができます。詳細は、 **rpm** コマンドの man ページを参照し て く だ さい。設定ツールの YaST (Yet another Setup Tool) を使って、パッケージを検索、インストールすることもできます。この設定ツールに よって必要なファイルを含むパッケージが検出されたら、[パッケージ] メニューの [インストール] コマンド を選択して、ファイルをインストールします。 YaST についての詳細は、このツールのユーザーズ・ガイドを参 照してください。

## <span id="page-46-0"></span>**RHEL 5.x**

以下のシンボリック・リンクを作成します。

- **•** NetVault Backup サーバー (Hybrid および Pure x86-64) :
	- **▪** # ln -s /usr/netvault/dynlib/oca-libs/lib64/libcrypto.so.1.0.0 /lib64/libcrypto.so.1.0.0
- **•** NetVault Backup クライアント (Hybrid x86-32) :
	- **▪** # ln -s /lib/libssl.so.0.9.7a /lib/libssl.so.0.9.7
	- **▪** # ln -s /lib/libcrypto.so.0.9.7a /lib/libcrypto.so.0.9.7
- **•** NetVault Backup クライアント (Hybrid x86-64) :
	- **▪** # ln -s /lib/libssl.so.0.9.7a /lib/libssl.so.0.9.7
	- **▪** # ln -s /lib/libcrypto.so.0.9.7a /lib/libcrypto.so.0.9.7
	- **▪** # ln -s /lib64/libssl.so.0.9.7a /lib64/libssl.so.0.9.7
	- **▪** # ln -s /lib64/libcrypto.so.0.9.7a /lib64/libcrypto.so.0.9.7
	- **▪** # ln -s /usr/netvault/dynlib/oca-libs/lib64/libcrypto.so.1.0.0 /lib64/libcrypto.so.1.0.0
- **•** NetVault Backup クライアント (Pure x86-64) :
	- **▪** # ln -s /lib64/libssl.so.0.9.7a /lib64/libssl.so.0.9.7
	- **▪** # ln -s /lib64/libcrypto.so.0.9.7a /lib64/libcrypto.so.0.9.7
	- **▪** # ln -s /usr/netvault/dynlib/oca-libs/lib64/libcrypto.so.1.0.0 /lib64/libcrypto.so.1.0.0

## <span id="page-46-1"></span>**Solaris 10** (**SPARC** および **x86-64**)

Solaris 10 では、 NetVault Backup サーバーにク ラ イアン ト 接続ラ イブラ リ ・ デバイスを追加するために、 **sgen** ドライバ・ユーティリティを設定、使用する必要があります。

i | メモ: Solaris 10 クライアントがデバイスを管理しない場合は、この作業は必要ありません。

### *Solaris 10* クライアン ト上で *sgen* ド ラ イバを設定するには :

1 デバイスが直接接続されているマシンにログオンし、ターミナル・セッションを開始します。デバイスが OS によって認識されていることを確認するには、以下のように入力します。

```
cfgadm -al
```
cfgadm -al -o show FCP dev XX:WWN

cfgadm -o force\_update -c unconfigure/configure XX or XX:WWN or XX:WWN:LUN

2 以下のディレクトリに移動します。

/kernel/drv/

3 sqen.conf ファイルを編集のために開きます。 sqen ドライバがターゲット・デバイスに接続するように 設定されている こ と を確認し ます。 このフ ァ イルの 「sgen」 の行は次のよ う にな り ます。

name="sgen" parent="fp" target=0 lun=0;

以下の点に注意します。

**▪** フ ァ イバ ・ チャネル ・ デバイスは、 「WWN」 エン ト リ と関連付けされている必要があ り ます。 従って、 「sgen」 行は、 下記の例のよ う にな り ます。

```
name="sgen" parent="fp" target=0 lun=0
fc-port-wwn="1000000cc4c8m0";
```
- **sgen.conf** フ ァ イルを編集し た場合は、 ターゲッ ト ・ システムを再起動する必要があ り ます。
- 4 以下の手順に従い、sgen ドライバによって必要なデバイス・ファイルが正しく作成されたことを確認します。
	- **▪** ステップ 1 : 次の 「**/devices**」 デ ィ レ ク ト リが存在する こ と を確認し ます。

```
/devices/pci@7c,0/pci1022,7458@2/pci1077,1401/fp@0, 
0/sgen@w1000000cc4c8m0
```
**▪** ステップ 2 : 「**/dev/scsi/changer**」 デ ィ レ ク ト リ内に適切なフ ァ イルが含まれ、 これらのフ ァ イ ルがターゲット・デバイスに正しく関連付けされていることを確認します。

/dev/scsi/changer/c2t1000000cc4c8m0d0

5 「**/dev**」 デ ィ レク ト リに、 「**/dev/scsi/changer**」 デ ィ レ ク ト リ で使用されているハー ド ウ ェ ア ・ パスに関 連付けられた NetVault Backup デバイス・ファイルのシンボリック・リンクを作成します。

ln -s /devices/pci@7c,0/pci1022,7458@2/pci1077, 1401/fp@0,0/sgen@w1000000cc4c8m0 /dev/nv0

6 プロンプトで次のコマンドを入力して、シンボリック・リンクが正常に作成されていること、およびシ ンボリ ッ ク ・ リ ン クに正しい権限が付与されている こ と を確認し ます。

```
/dev/nv0 -> pci@7c,0/pci1022,7458@2/pci1077,1401/fp@0, 
0/sgen@w1000000cc4c8m0,0:changer
```
## <span id="page-47-0"></span>**Solaris 11** (**SPARC** および **x86-64**)

Solaris 11 では、 NetVault Backup が **sgen.conf** フ ァ イルを更新し た後は、 ラ イブ ラ リ ・ アームを **sgen** ドライ バに接続するためのマシン設定が、 OS によ って正常に更新されません。以下の手順に従って、 マシン設定を更 新できます。

| メモ:厳密にいえば、手順は、マシン設定によって若干異なります。  $\ddot{\bullet}$ 詳細は、『Oracle Solaris Administration Guide』を参照してください。

### マシン設定を正常に更新するには :

1 Solaris マシンに root としてログオンし、ターミナル・セッションを開始します。次のコマンドを実行し て、 デバイスが存在する こ と を確認し ます。

```
cfgadm -al
```
ドライバのエイリアスが正しいことを確認します。

- 2 **driver\_aliases** フ ァ イルのコピーを作成し ます。**sgen** ド ラ イバを削除してから、 再度インス ト ールします。
	- ; | メモ::場合によっては、/kernel/drv/sgen.conf を /etc/drivers/drv にコピーする必要 があり ます。

```
cd /etc
cp driver aliases driver aliases. BKP
rem_drv sgen
add_drv -m '* 0666 bin bin' -i '"scsiclass,08" "scsa,0.8.bmpt"' sqen
```
3 次のコマンドを実行して、ドライバが設定されていることを確認します。

cd /etc

grep sgen driver\_aliases

**grep** コマン ドの出力に、 エイ リ アス "scsiclass,08" と "scsa,0.8.bmpt" が **sgen** ド ラ イバに割り 当てられている こ とが表示されている場合は、 ド ラ イバが正常に設定されています。

sgen "scsiclass,08"

sgen "scsa,0.8.bmpt"

## <span id="page-48-0"></span>**Ubuntu**

Ubuntu 上で、以下の手順に従って、NetVault Backup のスタートアップ・スクリプトを変更します。

Ubuntu では /var/lock フォルダは一時ファイル・システムにあり、オペレーティング・システムをシャットダウ ンするたびに空になるため、 この手順が必要と な り ます。

- 1 **startup.sh** フ ァ イルを開きます。 このフ ァ イルは、 **/usr/netvault/etc/** デ ィ レク ト リにあり ます。
- 2 ファイル内の次のセクションを検索します。

```
if [$OS = Linux]
then
touch /var/lock/subsys/netvault
```
3 このセクションに次の3行目を追加します。

```
if [$OS = Linux]
then
[ -d /var/lock/subsys ] || mkdir -p /var/lock/subsys
touch /var/lock/subsys/netvault
```
## <span id="page-48-1"></span>**Windows**

Windows の場合、ローカルに接続されているバックアップ・デバイスは、Windows リムーバブル記憶域サービ スの制御下には置かないよう注意してください。

## バッ クア <sup>ッ</sup> プ ・ デバイスがローカルに接続されているシステムで *Windows* リムーバブル記憶域マ ネージャを無効にするには :

- 1 管理者レベルのユーザーとしてログオンします。
- 2 [マイ・コンピュータ] を右クリックして [管理] を選択し、[コンピュータの管理] ウィンドウを開きます。
- 3 [記憶域] ノードを展開してローカル・デバイスを表示します。デバイスを右クリックして [プロパティ] を選択し ます。
- 4 [全般] タブで、[ライブラリを有効にする] チェック・ボックスの選択を解除します。[実行] をクリッ クし、次に [OK] をクリックしてダイアログ・ボックスを終了します。

## <span id="page-48-2"></span>**Windows 2008 R2**

NetVault Backup サーバーにクライアントを追加しようとすると、ネットワーク・マネージャ・プロセスから 「unreachable host」 エラー ・ メ ッ セージが報告される こ とがあ り ます。 Quest では、 これらのエラー ・ メ ッ セー ジを回避するために、Windows 2008 R2 クライアントに最新の Windows 更新プログラムをインストールするこ と をお勧めし ます。

# <span id="page-49-0"></span>**NetVault Backup** のアップグレード

- **•** [ア ッ プグレー ドの検討事項](#page-49-1)
- **•** アップグレードの準備
- **•** GUI モード での NetVault Backup [のアップグレード](#page-51-0)
- **•** [テキス ト ・ モード での](#page-51-1) NetVault Backup のアップグレード
- **•** 無人モー ド での NetVault Backup [のアップグレード](#page-52-0)
- **•** [ライセンス ・ プラグインのアップグレード](#page-52-1)

# <span id="page-49-1"></span>アップグレードの検討事項

NetVault Backup システムをアップグレードする前に、以下の注意事項を確認します。

- **•** ア ッ プグレー ド を実行する場合、 現在のイ ンス ト ール ・ タ イプに基づいてサーバーまたはク ラ イアン ト ・ バージ ョ ンを選択し ます。
- **•** 任意のク ラ イアン ト ・ システムをア ッ プグレー ド する前に、 NetVault Backup サーバーをア ッ プグレード し ます。
- **•** NetVault Backup サーバーがサポー ト する ク ラ イアン ト のバージ ョ ンは、 サーバーと同じバージ ョ ンか、 それより古いバージョンのみです。 NetVault Backup クライアントのソフトウェア・バージョンを NetVault Backup サーバーのソフトウェアよりも新しいバージョンにはできません。
- **•** 10.0 から、 NetVault Backup サーバーのイ ンス ト ールは、 Windows および Linux オペレーテ ィ ング ・ シ ステムでのみサポー ト されます。 UNIX および Mac OS X オペレーテ ィ ング ・ システムには、 NetVault Backup サーバーをインストールできなくなります。

サポー ト されているオペレーテ ィ ング ・ システムのバージ ョ ンの詳細は、 [https://support.quest.com/ja](https://support.quest.com/ja-jp/technical-documents)[jp/technical-documents](https://support.quest.com/ja-jp/technical-documents) でアクセスできる『QuestNetVault Backup 互換性ガイド』を参照してください。

- **•** NetVault Backup 12.1 以降へのア ッ プグレードは、 NetVault Backup 10.0 以降からのみサポー ト されていま す。
- **•** Linux ベースのシステムで NetVault Backup のア ッ プグレー ド を実行する と、 netvault init スク リ プ ト への 起動 / 停止リンクが、新しいバージョンのランレベルに再設定される前にすべて削除されます。 アップグ レード後に init スクリプトへのユーザー定義リンクを保持する場合は、リンク名に「netvault」を使用し ないで く ださい。
- **•** NetVault Backup ク ラ イアン ト ・ ソ フ ト ウ ェ アを複数の Windows ベース ・ マシンで同時にア ッ プグレー ドするには、NetVault Backup WebUI のプッシュ・インストール方式を使用できます。この方法は、新規 インストールとアップグレード・インストールの両方に使用できます。この方式についての詳細は、 『Quest NetVault Backup ア ド ミ ニス ト レーターズ ・ ガイ ド』 を参照し て く ださい。
- **•** ア ッ プグレー ド中、 言語は NetVault Backup を最初にイ ンス ト ールし た と き と同じ言語にする必要があり ます。アップグレード中の言語が元の言語と異なると、デフォルトの管理者アカウントが正常に移行され ずに、NetVault Backup インスタンスがロックされることがあります。
- **•** NetVault Backup をバージ ョ ン 11.4.5 以降にア ッ プグレー ド する前に、 接続し ている DR アプライアンス をバージョン 4.0.3 以降にアップグレードする必要があります。
- **•** RDA バージ ョ ン 3.2 を外部に設置し ている場合は、 それを取り外すか、 または RDA バージ ョ ン 4.0.3041.0 以降にアップグレードしてください。
- **•** ア ッ プグレー ド処理中には、 旧バージ ョ ンの NetVault Backup に接続し ているすべての DR デバイスを、 接続可能でオンラインの状態にしておく必要があります。
- **•** 接続可能ではない、 またはバージ ョ ンが 4.0.3 未満の DR OS で実行されている DR デバイスは、 孤立デ バイスのグループに分類されています。これらのデバイスをまず切り離し、アップグレードした後、 NetVault Backup に再度追加してください。
- **•** NetVault Backup を円滑に動作させるには、 NetVault Backup をバージ ョ ン 12.1 にアップグレード した 後、ブラウザのキャッシュを消去する必要があります。
- NetVault Backup サーバーをバージョン 12.1 以降にアップグレードするには、NetVault Backup の以前の バージョンのインストールに使用したユーザー・アカウントでログインし、セットアップを実行します。 別のユーザー ・ アカウン ト を使用し て NetVault Backup をアップグレードすると、 Postgres のアップグ レードに失敗します。
- **•** NetVault Backup のイ ンス ト ールまたはア ッ プグレー ド の直後では、 [ダ ッ シュボー ド]、 [レポー ト 表 示]、「バックアップ・ジョブ作成】などの NetVault Backup の WebUI ページをロードするときに数分間 の遅延が予想されます。

# <span id="page-50-0"></span>アップグレードの準備

**• NetVault** データベースをバッ クアッ プする : NetVault Backup サーバーのア ッ プグレー ド前の準備と し て、まず既存の NetVault データベースのバックアップを作成します。 アップグレードに失敗した場合は、 NetVault Backup の以前のバージョンを再インストールして、NetVault データベースをリカバリすること ができます。これにより、設定済みのバックアップ・スケジュールに影響を及ぼすことなく、アップグ レードの失敗原因を調べることができます。

Plug-in *for Databases* を使用し た NetVault データベースのバッ クア ッ プについての詳細は、 『Quest NetVault Backup ビルト イン・プラグイン・ユーザーズ・ガイド』を参照してください。

NetVault データベースからデータ を リ ス ト アする場合、 ログは **logs\_restored\_<YYYYMMDD>** ディレク ト リにリ ス ト アされます。

- **•** 他のすべての **NetVault Backup** アプ リ ケーシ ョ ンを終了する : ア ッ プグレー ド手順を開始する前に、 NetVault Configurator、 ワークステーシ ョ ン ・ クライアン ト、 PostgreSQL pgAdmin などの他のすべての NetVault Backup アプリケーションを終了します。設定ファイルがある場合は、アップグレード手順を開 始する前にそのファイルが閉じていることを確認します。 Windows では、 アップグレードを実行する前 にイベント・ビューアを終了する必要がある場合もあります。 Windows では、NetVault ディレクトリを 参照し たすべてのコマン ド ・ プロンプ ト を閉じ ます。
- **•** ウイルス対策ソ フ ト ウ ェ アを無効にする : NetVault Backup のインス ト ールまたはア ッ プグレード を行う 前に、ウイルス対策ソフトウェアを無効にしておくことをお勧めします。インストール・プロセスはウイ ルス対策ソフトウェアと競合する可能性があるため、ウイルス対策ソフトウェアを無効にしないと、イ ンス ト ール後に各種 NetVault Backup 操作が失敗する こ とがあ り ます。

# <span id="page-51-0"></span>**GUI** モードでの **NetVault Backup** のアッ プグレード

グラフィカル・モードは、グラフィカル環境を提供するサポートされているすべてのオペレーティング・システ ムで使用できます。 このモードを使用するには、 Linux および Windows ベースのシステム上に GTK パッケージ または X Window System ライブラリが必要です。

### グラフ <sup>ィ</sup> カル ・ モードで *NetVault Backup* サーバーまたはク ラ イアン ト をア <sup>ッ</sup> プグレードするには :

- 1 管理者または root レベルのアクセス権でシステムにログオンし、インストール・ファイルが置かれてい るディレクトリに移動します。
- 2 インストール・ファイルをダブルクリックします。
- 3 [言語選択] ダイアログ・ボックスで、アップグレードのインストールで使用する言語を選択します。 [**OK**] をク リ ッ ク します。
	- メモ:デフォルトでは、[言語選択]ダイアログ・ボックスに、既存の NetVault Backup インス トールの言語が表示され、アップグレードのインストールでも同じ言語が表示されます。言語は、 NetVault Backup を最初にインストールしたときと同じ言語にする必要があります。 アップグレー ド中の言語が元の言語と異なると、デフォルトの管理者アカウントが正常に移行されずに、 NetVault Backup インスタンスがロックされることがあります。
- 4 「ようこそ〕ダイアログ・ボックスで注意事項を確認し、「次へ】をクリックして続行します。
- 5 [使用許諾契約書] ダイアログ・ボックスで、すべての規約に同意する場合は [同意します] をクリック し ます。
	- ↑ | メモ: インストールを続行する前に、使用許諾契約を完全に読んで内容を確認します。

[次へ] をクリックして作業を継続します。

6 アップグレード確認ダイアログ・ボックスで、[はい]をクリックします。

NetVault Backup サーバーをアップグレードする前に、 NetVault データベースのバックアップが実行され ている こ と を確認し ます。

- 7 「アップグレード可能]ダイアログ・ボックスで、「はい]をクリックしてインストールを開始します。
- 8 インストーラがソフトウェアのインストールを開始します。インストールの進行に伴い、[インストール] ダイアログ・ボックスの進捗状況バーが更新されます。
- 9 マシンにソフトウェアが正常にインストールされた後に、セットアップ完了ダイアログ・ボックスが表 示されます。 [完了] をクリックしてこのダイアログ・ボックスを閉じ、インストーラを終了します。

# <span id="page-51-1"></span>テキス ト ・ モードでの **NetVault Backup** のアップグレード

テキスト・モードは、Windows を除くサポートされているすべてのオペレーティング・システムで使用できます。

メモ: イ ンス ト ールが開始される前に、 Ctrl + C キーを押すと、 いつでもテキス ト ・ モードのセ ッ ト ア ッ プを終了できます。

### テキス ト ・ モードで *NetVault Backup* サーバーまたはク ラ イアン ト をア <sup>ッ</sup> プグレードするには :

- 1 root レベルのアクセスでシステムにログオンします。 ターミナル・セッションを開始し、 インストール・ ファイルが保管されているディレクトリに移動します。
- 2 インストーラを起動するには、次のコマンドを入力します。 ./< インストール・ファイルの名前 > --mode text 指示に従ってインストール手順を完了します。
- 3 [使用許諾契約書] 画面が表示されます。**Enter** キーを押し て、 契約書を読みます。 使用許諾契約に同意し て続行する場合は、 **y** を押します。
	- ↑ | メモ: インストールを続行する前に、使用許諾契約を完全に読んで内容を確認します。
- 4 アップグレードの確認画面で、y を押して続行します。
- 5 [アップグレード可能]画面で、Enter キーを押してインストールを開始します。
- 6 インストーラがソフトウェアのインストールを開始します。インストールの進行に伴い、ターミナル・ ウィンドウに進行状況情報が表示されます。
- 7 マシンにソフトウェアが正常にインストールされた後に、セットアップ完了メッセージが表示されます。

# <span id="page-52-0"></span>無人モー ド での **NetVault Backup** のアッ プグレード

### *無人またはサイレント・モード*で NetVault Backup サーバー*またはクライアントをアップグレード* するには :

- 1 管理者または root レベルのアクセス権でシステムにログオンします。
- 2 コマンド・プロンプト・ウィンドウまたはターミナル・セッションを開始し、インストール・ファイル が保管されているディレクトリに移動します。
- 3 以下のコマンドを入力します。

#### **Linux** および **UNIX** ベースのシステム :

./< インストール・ファイルの名前 > -mode unattended

#### **Windows** ベース ・ システム :

< インストール・ファイルの名前 > -mode unattended

| メモ : 無人インストールを実行するときには、インストーラの戻りコードを確認して、インストールが正 ÷. 常に完了したかどうかを確認できます。戻りコードが0の場合、インストールが成功したことを示します。 0 以外の値は、インストールが失敗したことを示します。その場合は、インストールトール・ログで問題の 詳細を調べることができます。

# <span id="page-52-1"></span>ライセンス ・ プラグインのアップグレード

ライセンス・プラグインのインストールおよび削除手順は、個々のプラグインのユーザーズ・ガイドに記載され ています。オプション・プラグインの標準的なアップグレード手段は、以前のバージョンのプラグインに最新版 を上書きインストールすることです。アップグレード時に必要な変更や追加作業については、そのバージョンの プラグインのリリース・ノートに記載されています。

> Quest NetVault Backup 12.1 インストレーション・ガイド NetVault Backup のアップグレード **53**

# **NetVault Backup** のライセンス

- <span id="page-53-0"></span>**•** NetVault Backup [のライセンスについて](#page-53-1)
- **•** マシン ID [の取得](#page-53-2)
- **•** [製品ラ イセンス ・ キーの取得](#page-53-3)
- **製品ライセンス・キーのインストール**

# <span id="page-53-1"></span>**NetVault Backup** のライセンスについて

NetVault Backup の評価ラ イセンスの有効期間は 30 日です。評価期間が過ぎた後も ソ フ ト ウ ェ アを使用する場合 は、NetVault Backup サーバーおよびインストールされているプラグイン用の製品ライセンス・キーをインス トールする必要があります。

サーバーは、NetVault Backup サーバーのエディション、および購入した追加オプションに基づいてライセンス が付与されます。クライアントには、マシンに任意のライセンス・プラグインをインストールした場合にのみ、 製品ライセンス・キーが必要です。

NetVault Backup 製品ライセンス・キーは、マシン ID を使用して、ライセンス・キーをインストールした特定 のマシン と結び付けられます。製品ラ イセンス ・ キーを取得するには、 該当するマシンのマシン ID を確認し、 オンライン・ライセンス取得申請書をご利用ください。

## <span id="page-53-2"></span>マシン **ID** の取得

### *NetVault Backup* マシンのマシン *ID* を取得するには

- 1 NetVault Backup WebUI を開始して、[ナビゲーション] パネルで [クライアント管理] をクリックしま す。
- 2 [NetVault Backup クライアント]の表からクライアントを選択して、[管理]をクリックします。
- 3 [クライアント表示] ページで、[クライアント・サマリ]テーブルに表示されたマシン ID を正確にメモ し ます。

# <span id="page-53-3"></span>製品ライセンス・キーの取得

### *NetVault Backup* の製品ラ イセンス ・ キーを取得するには

**•** オン ラ イ ン ・ ラ イセンス取得申請書をご利用 く だ さい : [https://support.quest.com/ja-jp/](https://support.quest.com/ja-jp)

# <span id="page-54-0"></span>製品ライセンス・キーのインストール

設定ウィザードを使用してライセンス・キーをインストールできます。 [クライアント管理] または [設定変 更] ページから ラ イセンス ・ キーをインス ト ールするこ と もできます。

i | メモ: NetVault Backup の恒久ライセンス・キーは、NetVault Backup マシンのマシン ID と関連付けられ ています。ライセンス・キーのインストール時には、そのライセンスに対応する正しいサーバーまたはク │ ライアント・マシンを選択していることを確認してください。

以下のセクションでは、これらの手順について説明します。

- **•** [設定ウ ィ ザー ド を使用し たラ イセンス ・ キーのイ ンス ト ール](#page-54-1)
- 「クライアント管理] ページからのライセンス・キーのインストール
- 「設定変更]ページからのライセンス·キーのインストール

## <span id="page-54-1"></span>設定ウィザードを使用したライセンス・キーのインストール

### 設定ウィザードを使用してライセンス・キーをインストールするには:

- 1 [ナビゲーション] パネルで、[**ガイド付き設定**] をクリックして、次に [NetVault 設定ウィ**ザード**] ページで [ライセンスのインストール] をクリックします。
- 2 **「NetVault Backup クライアント**】テーブルで、ライセンス・キーをインストールするクライアントを選 択し、 [次へ] をクリックします。
- 3 [ライセンス·キー文字列の入力:]ボックスに、ライセンス·キーを入力するか、またはコピーして貼 り付けます。 [実行] をクリックします。

キーが正常に適用されると、メッセージが表示されます。

## <span id="page-54-2"></span>[クライアント管理]ページからのライセンス・キーのインス トール

#### 「クライアント 管理】ページから ライセンス・キー をインストールするには:

- 1 「ナビゲーション]パネルで、「ク**ライアント管理**】をクリックします。「NetVault Backup クライアント] テーブルで、ライセンス・キーをインストールするクライアントを選択し、[管理] をクリックします。
- 2 「クライアント表示] ページで、「ライセンスのインストール】をクリックします。
- 3 [ライセンスのインストール] ダイアログ・ボックスに、ライセンス・キーを入力するか、またはコピー して貼り付けて、 [実行] をクリックします。

キーが正常にインストールされると、このページにメッセージが表示されます。「閉じる〕ボタンをク リ ッ ク してダイアログ ・ ボッ クスを閉じ ます。

## <span id="page-54-3"></span>[設定変更]ページからのライセンス・キーのインストール

### 「設定変更】ページからライセンス・キーをインストールするには:

- 1 [ナビゲーション] パネルで、[設定変更] をクリックして、[設定] ページで [サーバー設定] をクリッ ク し ます。
- 2 **[NetVault サーバー設定] ページで、「ライセンスのインストール] をクリックします。**
- 3 [ライセンスのインストール] ダイアログ・ボックスに、ライセンス・キーを入力するか、またはコピー して貼り付けて、 [実行] をクリックします。

キーが正常にインストールされると、このページにメッセージが表示されます。「閉じる〕ボタンをク リ ッ ク してダイアログ ・ ボッ クスを閉じ ます。

> Quest NetVault Backup 12.1 インストレーション・ガイド NetVault Backup のライセンス **55**

# **NetVault Backup** の削除

<span id="page-55-0"></span>**•** NetVault Backup [サーバーまたはク ラ イアン ト の削除](#page-55-1)

# <span id="page-55-1"></span>**NetVault Backup** サーバーまたはク ラ イ アントの削除

NetVault Backup サーバーまたはクライアント・ソフトウェアをマシンにインストールすると、インストール・ プロセスによって、 NetVault Backup イ ンス ト ール ・ デ ィ レ ク ト リの下に 「**uninstall**」 とい う名前のアン イ ンス ト ーラの実行可能フ ァ イルが作成されます。 この実行可能フ ァ イルを使用し て、 NetVault Backup を削除する こ とができます。インストール・プロセスでは、インストールに関する情報が含まれる「uninstall.dat」という名前 のデータ・ファイルも作成されます。ソフトウェアを正しくアンインストールするには、アンインストーラの実 行可能ファイルと uninstall.dat ファイルの両方がマシン上に存在している必要があります。

メモ: NetVault Backup を削除する場合、NetVault データベースからバックアップ・インデックスが削除 ÷ | されます。 ただし、実際のバックアップ・データはメディア上に元のまま残ります。

### *NetVault Backup* サーバーまたはク ラ イアン ト を削除するには :

- 1 管理者または root レベルのアクセス権でシステムにログオン し、 NetVault Backup のインス ト ール ・ デ ィ レ ク ト リ に移動し ます。
- 2 以下のいずれかの方法で、アンインストーラを実行します。

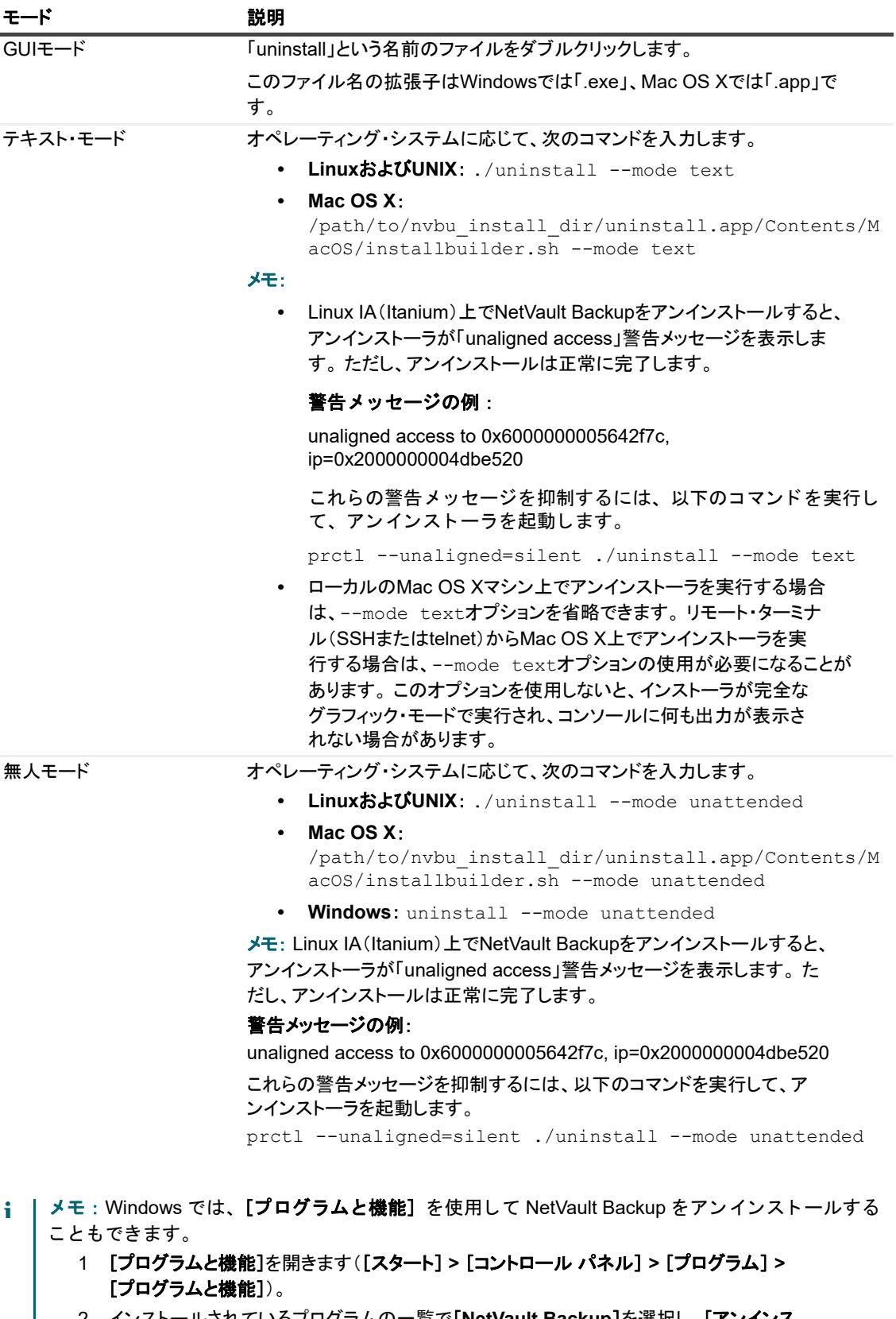

- 2 インストールされているプログラムの一覧で[**NetVault Backup**]を選択し、[アンインス トール]をクリックします。
- 3 確認ダイアログで[はい]をクリックし、プログラムを削除します。

アンインストーラは、システムの一時ディレクトリに netvault\_{GUID}\_uninstall.log という名前 のログ・ファイルを生成します。アンインストールに失敗した場合、アンインストーラが通常のログ・ ファイルを生成しないことがあります。代わりに、bitrock\_installer.log または bitrock\_installer\_nnn.log という名前の中間ログ・ファイルをシステムの一時ディレクトリに 残すことが あります。

**A**

# トラブルシューティング

<span id="page-58-0"></span>**•** [一般的なエラー](#page-58-1)

# <span id="page-58-1"></span>一般的なエラー

このセクションでは一般的なエラーとその解決方法について記述します。トピックは以下のとおりです。

- **•** NetVault Backup サービスで Windows [の開始が失敗する](#page-58-2)
- **•** マシンの再起動後に NetVault Backup [サービスの開始が失敗する](#page-58-3)
- **•** Linux で NetVault Backup [サービスは始まるが、 すぐに停止する](#page-59-0)
- **•** [イ ンス ト ーラが既存デ ィ レ ク ト リの削除に失敗し た後で、](#page-59-1) Windows でのイ ンス ト ールが中断する
- 64-bit Linux マシンでハイブリッド·パッケージのインストールがサイレントに失敗する
- **•** Plug-in *for DB2* を実行し ている ク ラ イアン ト でア <sup>ッ</sup> プグレー [ドが失敗する](#page-60-1)

## <span id="page-58-2"></span>**NetVault Backup**サービスで**Windows**の開始が失敗する

#### 説明

Windows ベースの NetVault Backup サーバーで、 NetVault Backup サービスの開始が失敗する。

### 症状

Windows イベント・ビューアに以下のメッセージが表示されているかどうかを確認します。

PDT FATAL: lock file "postmaster.pid" already exists

## 解決方法

システム ・ データの保管に使用する PostgreSQL データベースが起動し ていないと、 NetVault Backup は起動で きません。 この問題に対処するには、 ログで参照されている場所にある 「**postmaster.pid**」 を削除し て、 NetVault Backup サーバーを再起動し ます。

## <span id="page-58-3"></span>マシンの再起動後に**NetVault Backup**サービスの開始が失敗する

### 説明

マシンの再起動後、 Windows ベースの NetVault Backup サーバーで、 NetVault Backup サービスの開始に失敗す るこ とがある。

### 症状

Windows イベント・ビューアに以下のメッセージが表示されているかどうかを確認します。

FATAL: could not create any TCP/IP sockets " for a PostgreSQL source

## 解決方法

システム ・ データの保管に使用する PostgreSQL データベースが起動し ていないと、 NetVault Backup は起動で きません。この問題に対処するには、タスク・マネージャを開始して、[全ユーザーのプロセスを表示する] を ク リ ッ ク し ます。 システム上で **postgres32.exe** の複数のイ ンス タ ンスが動作し ている こ と を確認できます。 postgres32.exe プロセスのいずれか1つのインスタンスを選択し、[プロセスの終了]をクリックして、このプ ロセスのすべてのインスタンスを削除します。 その後で NetVault Backup サービスを開始します。

## <span id="page-59-0"></span>**Linux**で**NetVault Backup**サービスは始まるが、すぐに停止する

## 説明

Linux ベース ・ マシンで、 NetVault Backup サービスが始ま った直後に停止する。

## 症状

エラー ・ メ ッ セージは表示されません。

### 解決方法

Postgres サービスがホスト名 localhost を解決できず、開始できない場合に、この問題が発生することがありま す。

/etc/hosts ファイルを確認します。ファイルに localhost のエントリが含まれていない場合は、そのエントリを 追加します。

## <span id="page-59-1"></span>インストーラが既存ディレクトリの削除に失敗した後で、 **Windows**でのインストールが中断する

### 説明

Windows ベース・マシンで、インストーラが既存のコンテンツをインストール・ディレクトリから削除できな い場合、インストールが失敗する。

### 症状

インストーラがプレインストール・スクリプト・エラーを報告し、インストール・プロセスをキャンセルします。

### 解決方法

インストール・ディレクトリに開いているファイルがある場合に、このエラーが発生することがあります。ファ イルが Windows OS によってロックされている場合、インストーラではそのファイルを削除できません。

このエラーが発生するときは、次のことを行ってください。

- **•** 開いている フ ァ イルがイ ンス ト ール ・ フ ォルダに含まれているかど う かを確認し、 そのフ ァ イルを閉じ るか、そのファイルを使用しているプログラムを終了してみます。そのファイルを削除してインストーラ を実行し て く だ さい。
- **•** そのフ ァ イルを削除できない場合は、 マシンを再起動し てから イ ンス ト ーラ を実行し ます。

## <span id="page-60-0"></span>**64-bit Linux**マシンでハイブリッド・パッケージのインストー ルがサイレントに失敗する

### 説明

NetVault Backup のハイブリッド・パッケージを 64-bit Linux マシンにインストールしているときにインストー ル・プロセスが失敗します。

### 症状

エラーが報告されずにインストール・プロセスがサイレントに失敗します。

### 解決方法

この問題は、必要な 32-bit ライブラリが 64-bit Linux マシンにインストールされていない場合に発生する可能性 があります。インストーラが必要なライブラリをシステム上で見つけられない場合、実行に失敗することがあり ます。

必要なライブラリをインストールした後でソフトウェアをインストールしてください。要件についての詳細は、 「プラットフォーム固有の要件」を参照してください。

## <span id="page-60-1"></span>**Plug-in** *for DB2*を実行しているクライアントでアップグレード が失敗する

### 説明

Windows ベースの NetVault Backup サーバーまたはク ラ イアン ト で Plug-in *for DB2* を実行し ている場合、 ア ッ プグレードが失敗する。

### 症状

ア ッ プグレー ドが失敗するのは、 イ ンス ト ーラが共有違反のために **Windows\System32** フ ォルダのライブラ リ ・ フ ァ イルを削除できないためです。

### 解決方法

この問題は、 Plug-in *for DB2* が原因で発生し ます。 DB2 のバッ クア ッ プ ・ ジ ョ ブまたはリ ス ト ア ・ ジ ョ ブを実行 すると、 DB2 サーバー ・ プロセスによ って共有ラ イブ ラ リが起動され、 Plug-in *for DB2* がこれを使用し ます。 バックアップ・ジョブまたはリストア・ジョブが完了しても、DB2 サーバー・プロセスはライブラリをアン ロードせず、共有メモリを解放しません。アップグレード中に、インストーラはライブラリ・ファイルを上書き できません。ライブラリ・ファイルが使用中であるためです。このため、プロセスは失敗します。

NetVault Backup サーバーまたはクライアント・ソフトウェアを正常にアップグレードするには、次のことを 行ってください。

- 1 DB2 サーバーを再起動します。 この手順は、 プラグイン・ライブラリをアンロードして共有メモリを解放 するために実行し ます。
- 2 NetVault Backup サービスを再開し ます。
- 3 アップグレード・プロセスを実行します。

# <span id="page-61-1"></span><span id="page-61-0"></span>弊社の社名は単なる名前ではありません

弊社は、 お客様が情報技術をよ り有効に活用できる方法を常に探しています。そのために、 IT 管理にかかる時間を節 約し、ビジネスの革新に多くの時間を費やすことができるようなソフトウェア・ソリューションをコミュニティ主導 で構築しています。データ・センターの近代化とクラウドの早期利用を支援し、データを活用したビジネスを成長さ せるために必要な専門知識、セキュリティ、アクセシビリティを提供します。 Quest は、革新の一環としてお客様を グローバル ・ コ ミ ュニテ ィ に招き入れ、 さ らに顧客満足度を確保するために努力しながら、 お客様の現状に実際にイ ンパクトを与え、誇らしい遺産を残すことができるソリューションを提供し続けています。弊社は新しいソフトウェ ア会社へと変革することで現状に挑戦しています。弊社は、お客様のパートナーとして、お客様主体でお客様に適し た情報技術を設計できるよ うに精力的に努力しています。 これは弊社の使命であり、 お客様と一緒に取り組みます。 新しい Quest へようこそ。お客様は、Join the Innovation™ (革新的な世界への参加) に招待されました。

# <span id="page-61-2"></span>弊社のブランド、弊社のビジョン。 お客様 と共に。

弊社のロゴは、革新、コミュニティ、サポートという弊社の主題を表しています。この主題の重要な部分は、Q という文字で始まります。それは完全な円であり、技術的な正確さと強さへの約束を表します。 Q 自体の中にあ る空間は、不足している構成要素(つまりお客様)がコミュニティおよび新しい Quest に加わる必要があること を象徴し ています。

# <span id="page-61-3"></span>**Quest**へのお問い合わせ

販売その他に関するご質問については、 [www.quest.com/jp-ja](https://www.quest.com/jp-ja/company/contact-us.aspx) を参照し て く だ さい。

# <span id="page-61-4"></span>テクニカル・サポート用リソース

テクニカル ・ サポー ト は、 Quest の有効な保守契約を締結し ている場合、 または試用版を保有し ている場合にご 利用いただけます。 Quest サポー ト ・ ポータル ([https://support.quest.com/ja-jp](https://support.quest.com/ja-jp/)) にアクセスするこ とができます。

サポート・ポータルには、問題を自主的にすばやく解決するために使用できるセルフヘルプ・ツールがあり、24 時間 365 日ご利用いただけます。 サポート・ポータルでは次のことを実行できます。

- **•** サービス ・ リ クエス ト の送信と管理。
- **•** ナレ ッ ジベース記事の参照。
- **•** 製品に関するお知らせへの登録。
- **•** ソ フ ト ウ ェ ア と技術文書のダウンロー ド。
- **•** 入門ビデオの閲覧。
- **•** コ ミ ュニテ ィ ・ デ ィ スカ ッ シ ョ ンへの参加。
- **•** サポー ト ・ エンジニアとのオンラ イン ・ チャ ッ ト。
- **•** 製品に関する支援サービスの表示。

Quest NetVault Backup 12.1 インストレーション・ガイド 弊社について **62**